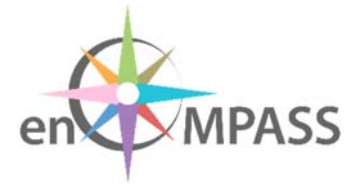

# **D6.4 PLATFORM SECOND PROTOTYPE**

# Continuous development of the platform and its modules

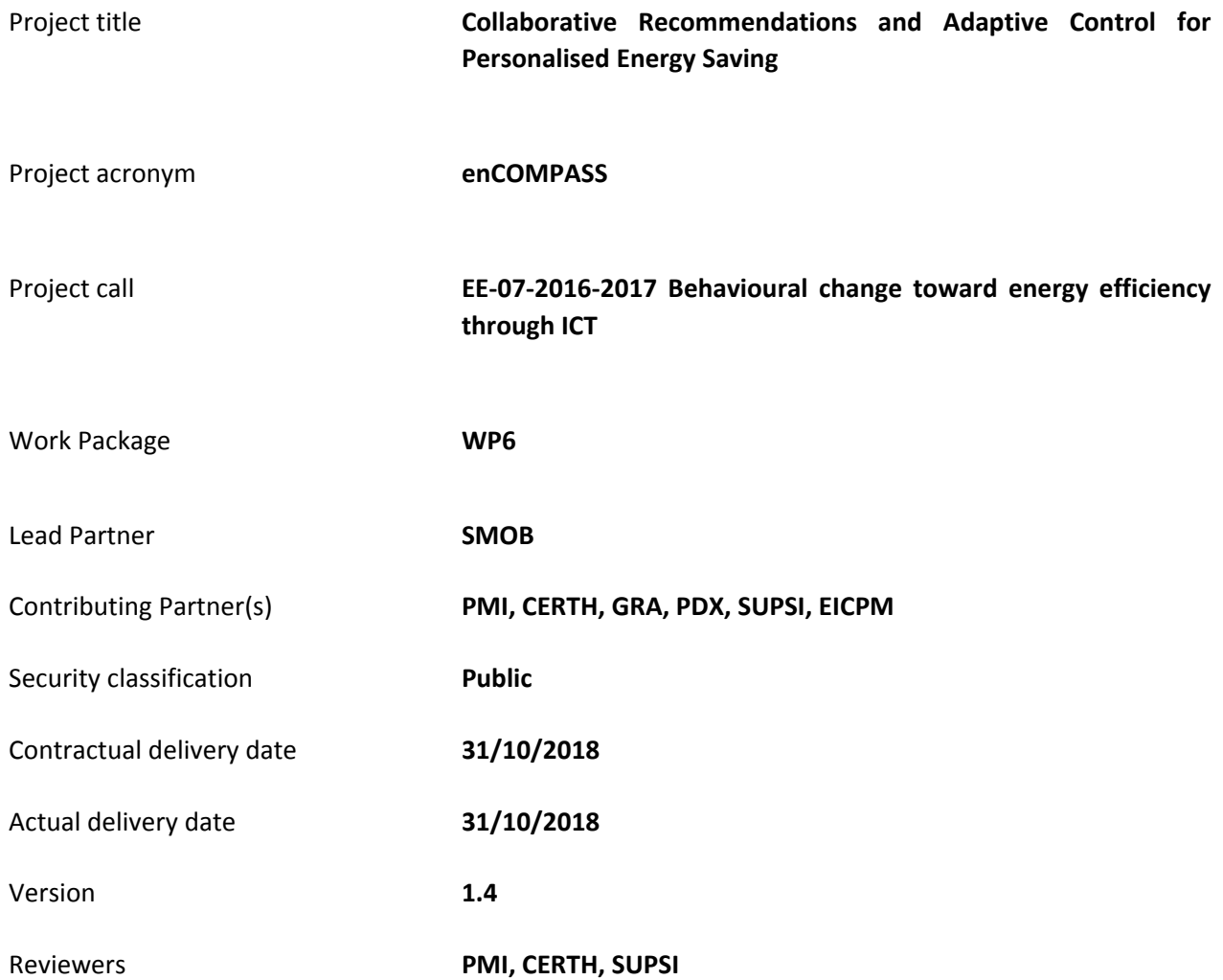

# History of changes

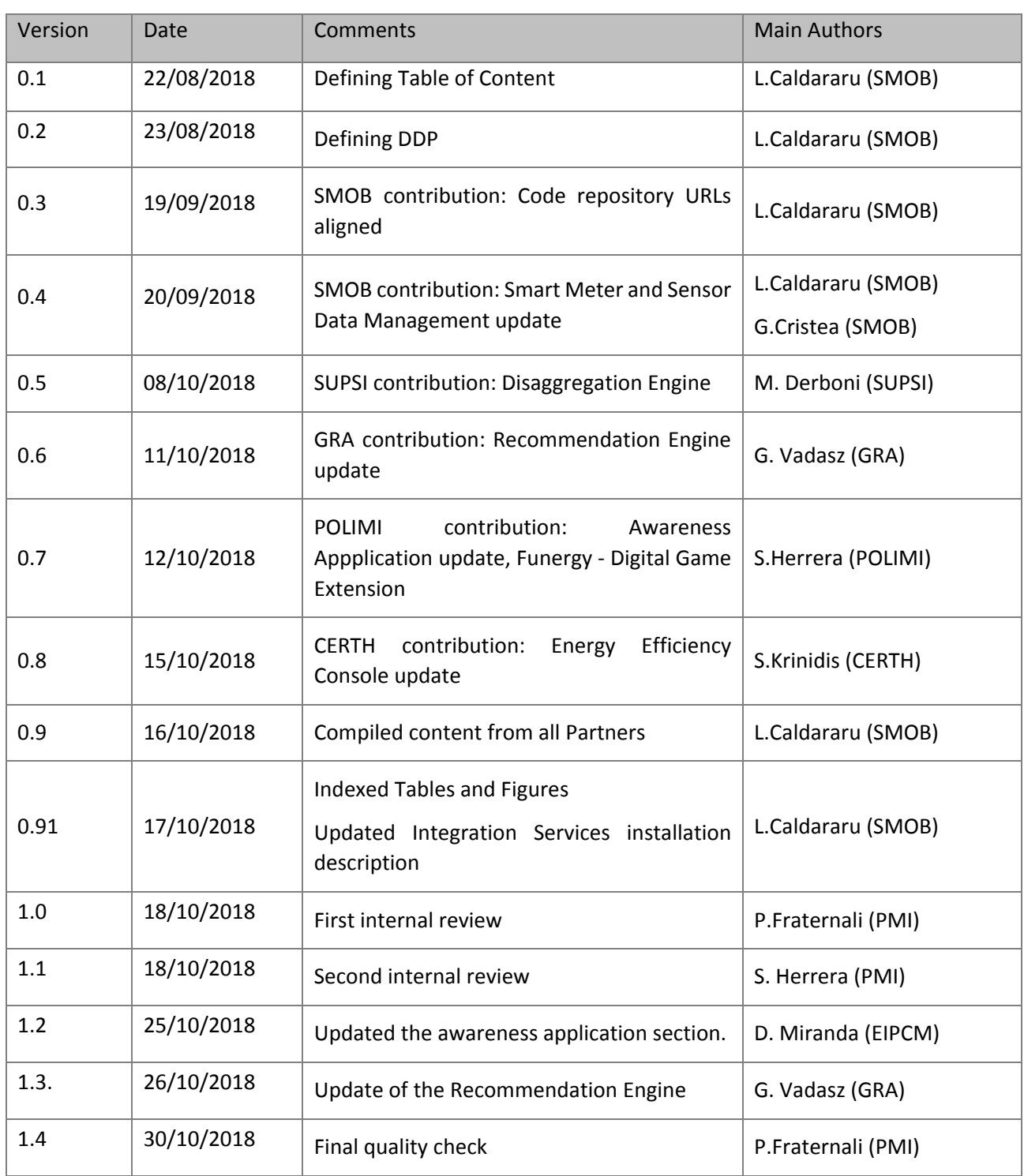

# Disclaimer

This document contains confidential information in the form of the enCOMPASS project findings, work and products and its use is strictly regulated by the enCOMPASS Consortium Agreement and by Contract no. 723059.

Neither the enCOMPASS Consortium nor any of its officers, employees or agentsshall be responsible or liable in negligence or otherwise howsoever in respect of any inaccuracy or omission herein.

The contents of this document are the sole responsibility of the enCOMPASS consortium and can in no way be taken to reflect the views of the European Union.

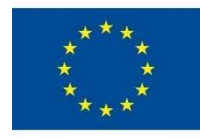

*This project has received funding from the European Union's Horizon 2020 research and innovation programme under grant agreement No 723059.*

# Table of contents

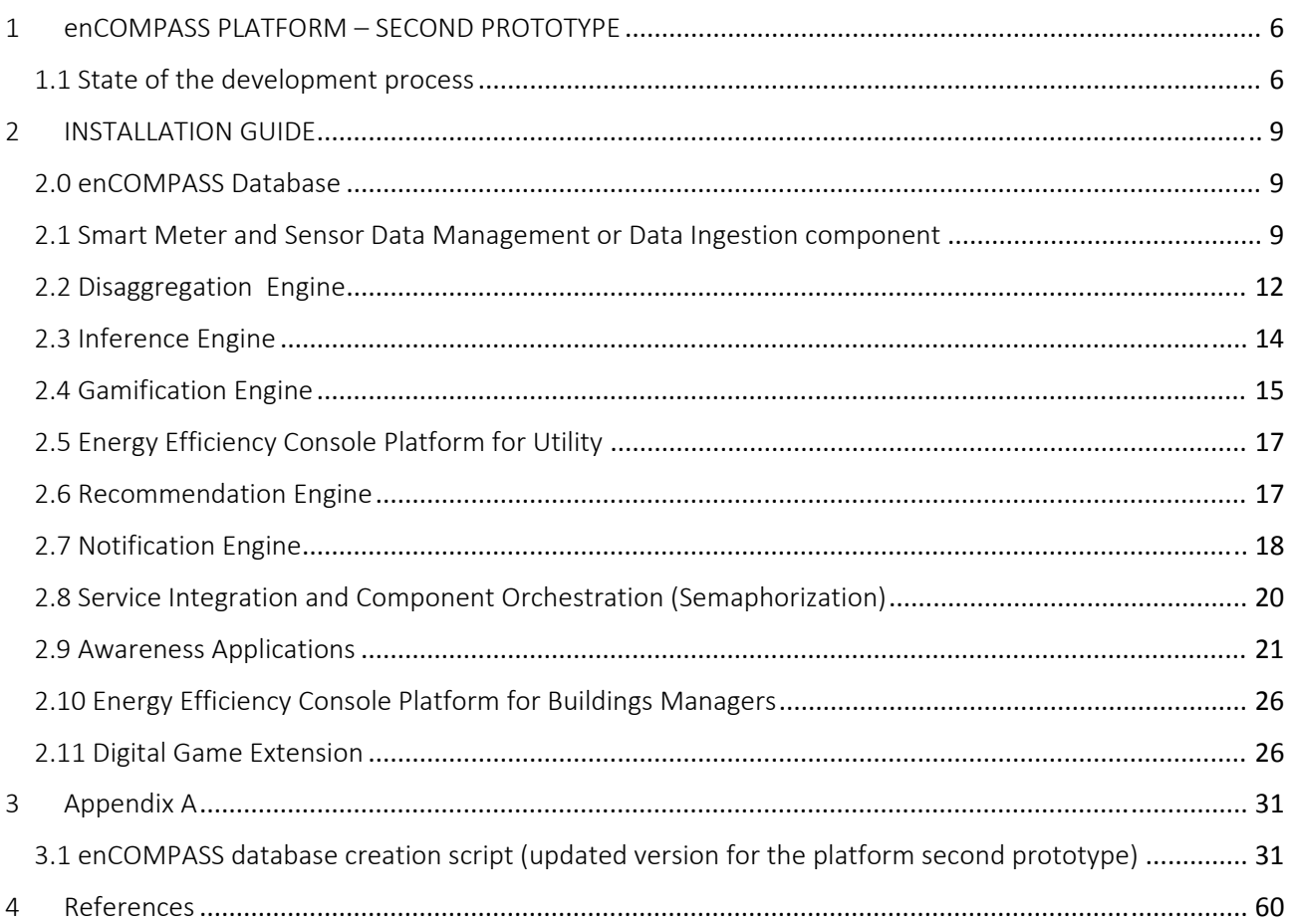

# Executive Summary

This is the **accompanying document** of the Deliverable **D6.4: Platform Second Prototype**, which, according to the Description of Action (DoA), is:

*Software deliverable of the Second Prototype of the enCOMPASS platform, which will provide advanced gamified interfaces and will integrate with the energy efficiency game. It will be connectable with the information systems of the energy utility.* 

Beyond the features included in the First prototype of the enCOMPASS platform (the infrastructure to collect and organize the energy consumption and sensor data from end‐consumers and public buildings, with the first integration of the user interfaces), the Second Prototype includes component releases and upgrades that have been rolled out on the Pilot sites of the case studies SES (Locarno, Switzerland), SHF (Hassfurt, Germany) and WVT (Athens, Greece):

- Release of the Digital Extension game;
- Release of the Energy Efficiency game;
- Release of the Disaggregation Engine component;
- Upgrade of the Inference Engine component;
- Upgrade of the Recommendation Engine component;
- Upgrade of the Integration Services;
- Upgrade of Awareness Application for web and mobile access (Google and iOS versions);
- Upgrade of Energy Efficiency Console for Buildings;
- Final version of the Board Game (offline component).

The software making the Second Prototype of the enCOMPASS platform has been deployed on the Pilot sites and is available on the Internet for the all the case studies.

While the deliverable itself is made by the source code of the software components making the Second Prototype of the platform and the documentation for using it, the current document is an accompanying text providing instructions for the installation and running of the Second Prototype of the enCOMPASS platform.

For a better understanding of this document and of the software deliverable, the following deliverables can be consulted:

- *D6.1 Delivery management plan and testing specification* : contains a description of the software development process; code management tools; documentation to set up the development and testing environments.
- *D6.2 Platform architecture and design*: describes the architectural design of the enCOMPASS platform: the information and data models, platform components, services, and applications, communication protocols. Integration model.
- *D6.3 Platform Initial Prototype*: software deliverable including the source code of the Initial Prototype of the enCOMPASS platform providing the infrastructure to collect energy consumption data, first integration of the user interfaces designed in WP2, for early testing in the Pilots as well as the installation documentation provided in the accompanying document.

# 1 ENCOMPASS PLATFORM – SECOND PROTOTYPE

# 1.1 STATE OF THE DEVELOPMENT PROCESS

Maintaining the context of the Initial Platform Prototype, the software developments were continuously deployed and tested on the development and testing environment, using a server provided and managed by SMOB. The development and testing environment has been continuously provisioned with energy consumption and sensor data coming from SES and PDX through a secured FTP connection using an automated nightly job.

The Second enCOMPASS Platform Prototype has been deployed on three production software environments hosted by SES in Locarno, Switzerland, SHF in Hassfurt, Germany and WVT in Athens, Greece. Prior to the launch into production, all Second Prototype deployments have passed standard incremental tests by undergoing: alpha tests using pools of selected users known to the developers; beta tests with real world users that accepted to provide feedback for the enCOMPASS project.

At the same time, the development environment has been continuously maintained for deploying and testing new platform features, security configurations and demonstrations of the enCompass platform for various prospects or industry events. In addition of using the development server, software deployments have been performed using the partners' own infrastructure, as for example in the cases of CERTH's Energy Efficiency Console for Building Managers and SUPSI's Disaggregation Egine.

In the representation of the current state of development of the components of the enCOMPASS platform, the color of the components have the following meaning:

- Green completed.
- $\bullet$  Yellow in progress.

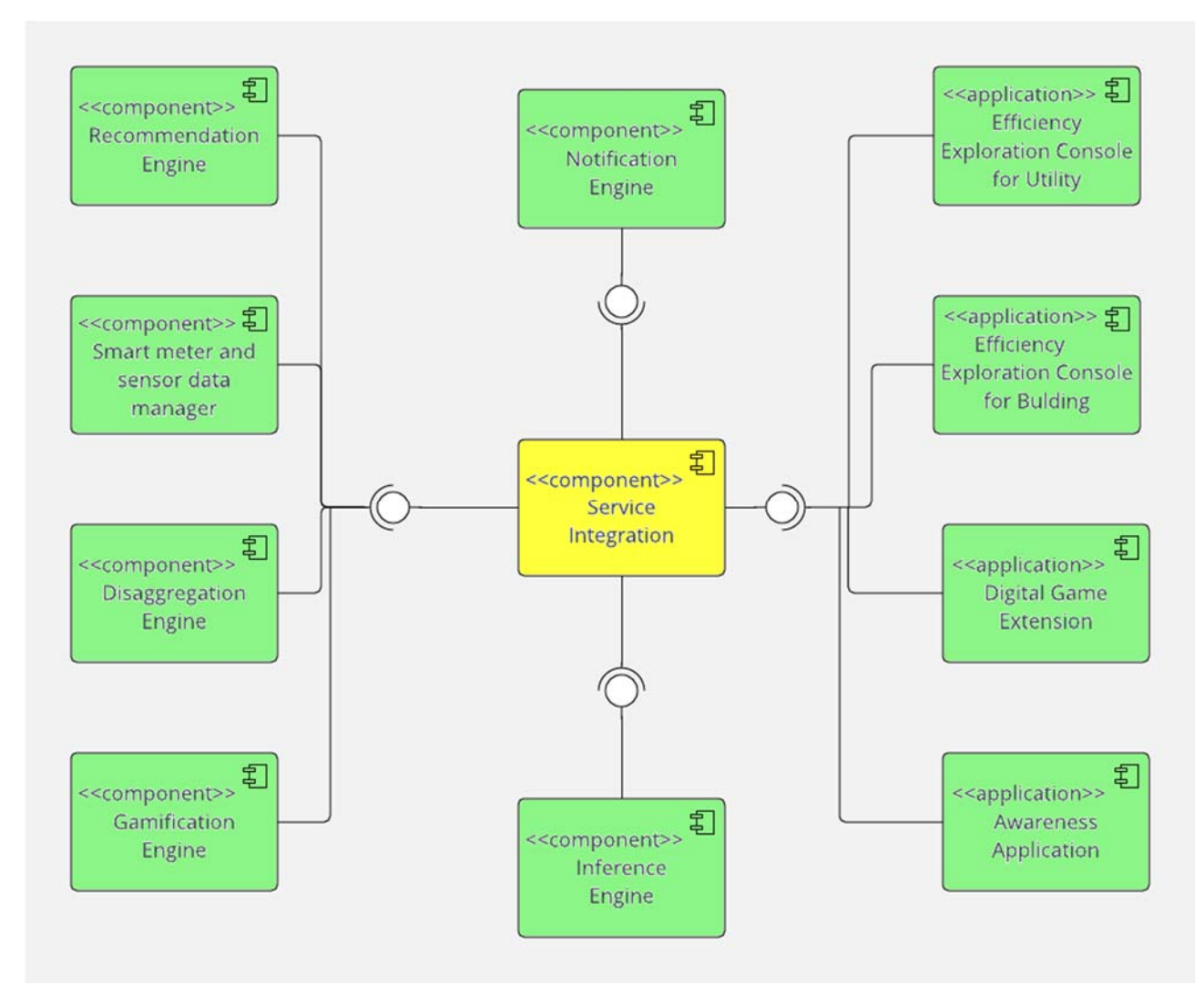

Figure 1- Overview of the main components of the enCOMPASS architecture and their state of development at the moment of *releasing of the Second Prototype.*

The main components of the integrated enCOMPASS platform developed and installed during the initial iteration of the first platform prototype were:

- enCOMPASS platform database;
- Smart Meter and Sensor Data Management (data ingestion component);
- Inference Engine;
- Gamification Engine;
- **Efficiency Exploration Console for Building;**
- Notification Engine;
- Service Integration and Semaphorization (orchestration component);
- Awareness Applications;
- **Efficiency Exploration Console for Building Managers;**

With respect to the initial prototype, the Second Platform Prototype the following updates were made available:

- Upgrade of **Smart Meter and Sensor Data Management** component;
- Upgrade of **Inference Engine** component**;**
- **Disaggregation Engine component** (new release);

- **Digital Extension game** (new release);
- **FUNERGY ‐ Energy Efficiency game** (new release);
- Upgrade of **Recommendation Engine** component**;**
- Upgrade of the **Integration Services**;
- Upgrade of **Awareness Application for web and mobile access** (Google and iOS versions);
- Upgrade of **Energy Efficiency Console for Building**;
- Upgrade of the **Database Model;**
- final version of the **Board Game** (offline component).

# 2 INSTALLATION GUIDE

The software sources referred in the following sections are available as public projects on the enCOMPASS project account on the project development Git server. They can be downloaded and installed from the following addresses:

**ssh://18.184.32.200:22/var/git/encompass‐database.git ssh://18.184.32.200:22/var/git/encompass‐service‐integration.git ssh://18.184.32.200:22/var/git/AA\_android\_app.git ssh://18.184.32.200:22/var/git/AA\_ios\_app.git ssh://18.184.32.200:22/var/git/encompass‐inference‐engine.git ssh://18.184.32.200:22/var/git/gamification\_engine.git ssh://18.184.32.200:22/var/git/GamificationEngine\_executable.git ssh://18.184.32.200:22/var/git/gamification\_engine\_db.git ssh://18.184.32.200:22/var/git/funergy\_db.git ssh://18.184.32.200:22/var/git/funergy\_portal\_executable.git ssh://18.184.32.200:22/var/git/funergy\_engine.git ssh://18.184.32.200:22/var/git/funergy\_app.git**

# 2.0 ENCOMPASS DATABASE

The **enCOMPASS Database** is the central repository of the information that is either common to all the enCOMPASS components or supports the coordination and exchange of messages among them. Not all the data of enCOMPASS will reside in the enCOMPASS database; for example, commercial data about the energy consumers maintained by the Energy Utilities are stored in the proprietary systems of the respective companies.

In the platform database of the Second Prototype have been included new objects and updates of the objects used in the first platform prototype, as the data model is being continuously updated according to the platform development plan and feedback from the testing sites.

The database server for the enCOMPASS platform database is a MySql 5.5+.

The script for creating the database structure is available as Appendix A of the present document.

The updated script file for creating and initializing the enCOMPASS platform database with a testing data set is available on the Git project account at:

# **ssh://18.184.32.200:22/var/git/encompass‐database.git**

# 2.1 SMART METER AND SENSOR DATA MANAGEMENT OR DATA INGESTION COMPONENT

The **Smart Meter and Sensor Data Manager** (SMSDM) components deals with the acquisition of data streams from smart meters and with their consolidation within the enCOMPASS database. It implements the data privacy and security policy of the utility company and ensures that only admissible (e.g., aggregated, anonymized) data is stored in the platform database.

For accomplishing its task of provisioning data to enCOMPASS platform, SMSDM component process smart meter and sensor readings, uploaded as CSV files by the Energy Utility through SFTP and ingests these data into the platform database. The data ingestion may occur periodically e.g. hourly, daily, weekly, monthly or at any moment the CSV files containing readings are available.

The SMSDM component:

- Retrieves user consumption data from smart meters for past time intervals;
- Retrieves data from sensors (presence, luminosity, temperature, humidity, etc.) for past time intervals.

It is implemented using Apache Camel routes and parallel processing technologies whose main advantage is obtaining scalability when processing increasing amounts of data by just adding and registering new hardware without making any software changes.

This component implements the ETL (Extract, Transform, Load) process with no assumption of the utility of the data, so it can be reused in other data integration projects.

The version of the SMSDM component delivered in the Platform Second Prototype include updates of the processing routes as well as a new route for processing data delivered by outdoor sensors (temperature, humidity, timestamp).

## **2.1.1 Requirements**

- OS: Cent OS 7.0
- Java 8+: https://home.java.net/
- MySQL 5.1+: https://www.mysql.com/
- Apache Maven 3.5+: https://maven.apache.org/download.cgi
- SpringBoot: https://projects.spring.io/spring‐boot/

#### **2.1.2 Installation of the SMSDM component**

For installing and testing the SMSDMC component, the following steps have to be performed:

#### **1. Route configuration**

The SMSDM (Data Ingestion) component is a SpringBoot project containing the Apache Camel libraries – an open source Java based framework focusing on data and service integration following a rule‐based routing and mediation engine. The first requirement is the configuration of the routes the SMSDM component uses to process the consumption and sensor data files according to the local settings. The route configuration is performed by populating the table **route\_config** from the central database of the enCOMPASS platform, as in the sample from Table 1: Populating **route config** table

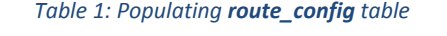

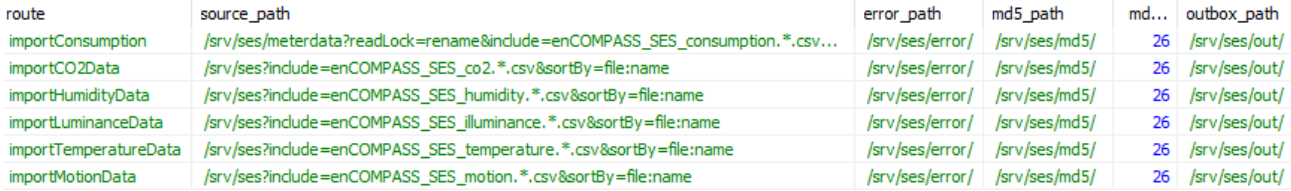

#### **2. Project deployment**

2.1 Make a **git clone** of the master service project from **ssh://18.184.32.200:22/var/git/encompass‐service‐integration.git**

- 2.2 Open a **Command Prompt** and go to the **encompass‐data‐ingestion** subfolder of the project
- 2.3 Configure the **application.properties** file by ensuring the CAMEL PROPERTIES and ROUTE PROPERTIES are set according to local configuration, as in the following configuration sample:

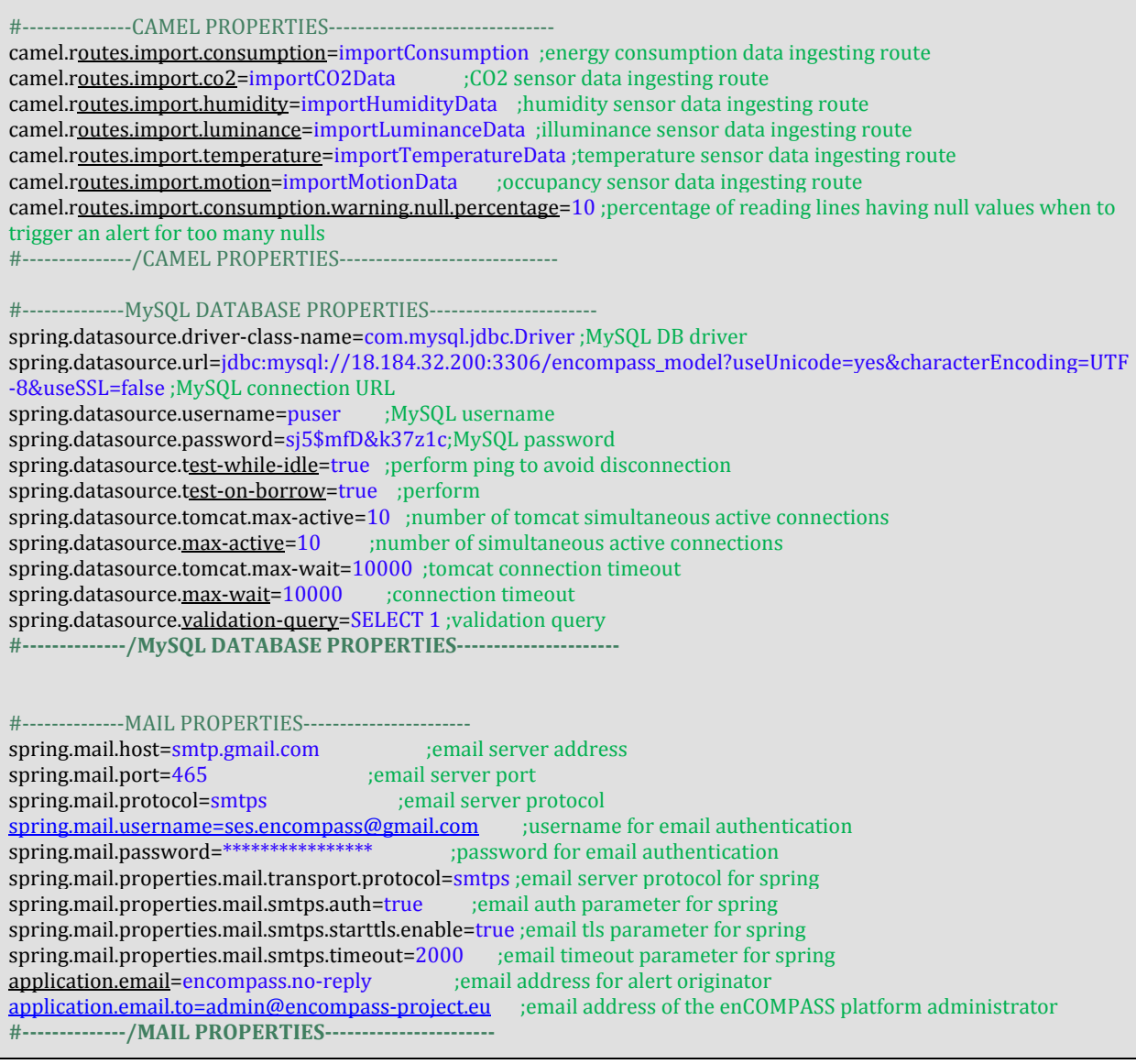

- 2.4 Launch the command **mvn clean install** to build the project distribution
- 2.5 Deploy the project on the server
- 2.6 Launch the server
- 2.7 In the transfer path specified in the **route\_config.source\_path** upload CSV files containing consumption and sensor data. The SMSDM component automatically starts processing the file according to the ingestion rules.
- 2.8 Check the outcome of the SMSDM component in the following tables from the central enCOMPASS database: **semaphore\_log, meter\_consumption**, **indoor\_conditions\_humidity**, **indoor\_conditions\_temperature**, **indoor\_conditions\_luminanace**, **indoor\_conditions\_occupancy**.
- 2.9 Check the processed files in the paths specified in the **route\_config.outbox\_path** column, if the data ingestion has been successfully performed or respectivelly in the **route\_config.error\_path** column if the data ingestion failed.
- 2.10 Check the email account specified by **application.email.to** configuration variable to consult the success or fail alert message of the data ingesting processing. This alert message is meant for the platform administrator that is in charge with maintain the data ingestion.

# **2.1.3 Access to the source code of the SMSDM component**

The NE component source code can be downloaded from the following repository:

## **ssh://18.184.32.200:22/var/git/encompass‐service‐integration.git**

using the standard Git credentials, then importing the **encompass‐data‐ingestion** project.

# 2.2 DISAGGREGATION ENGINE

The **Disaggregation Engine** (DE) component processes aggregated consumption data and returns the estimated end‐uses of the single devices in a household. This is a new software component delivered in the Platform Second Prototype.

The services provided by this component are the producer and the consumer.

## **2.2.1 Producer**

The producer service is invoked by the API /de/runDisaggregation, which is responsible to ingest the data from the database, disaggregate the consumption data of the  $2^{nd}$  day before, and store the results in the database.

The data ingested by the producer from the database are the following:

- user profile data: the presence/absence of the electrical appliances (fridge, washing machine, tumble dryer, dishwasher, air conditioning, electric car, electric oven, heat pump). This data are retrieved from the encompass\_model.user\_profile table;
- consumption measurements: the 24-hour consumption data of the 2<sup>nd</sup> day before
- building information: used to check if the data are those of is a household. This data are retrieved from the encompass\_model.building table.

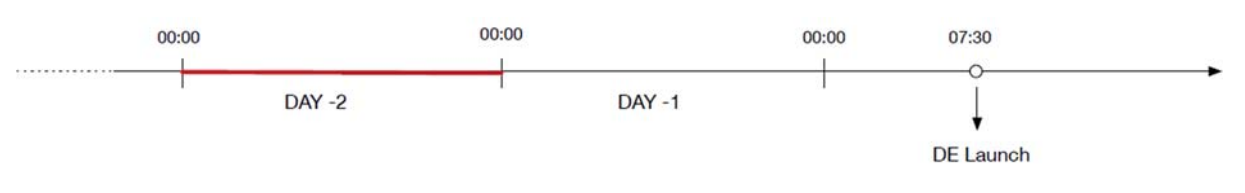

*Figure 2 – In red, the data processed every day by the disaggregation engine*

Every day these data are sent to the disaggregation process, provided by the SUPSI backend, through this HTTPS POST: https://encompass.idsia.ch/webscript/cgi‐bin/disaggregation\_engine. The results of the external service are stored in the encompass\_model.disaggregation\_data table.

*enCOMPASS D6.4 Platform second prototype ‐ Version 1.0* 12 This service is not fully integrated in the orchestration model of the encompass platform, because the solver of the optimization model requires more computational power. Hosting the service in a dedicated

server avoids to lock the orchestration services for a long time and improves the overall performances of the encompass platform. Moreover, since the DE service should not be invoked by the three instances of the enCOMPASS platform (one for each pilot) at the same time due to the hardware constraints, it was decided to schedule the service sequentially with a cron job.

The installation and the monitoring of the external service are provided by SUPSI on their own server.

# **2.2.2 Consumer**

The consumer service provides the estimated end‐uses of the single devices in a household. It provides for each appliance the mean of the disaggregated data in the last 30 days, starting the 3rd day before and the total consumption in that time window.

This service is invoked by the API /de/getDisaggregatedDataMean

## **2.2.3 Requirements**

OS: Cent OS 7.0

Java 8+: https://home.java.net/

MySQL 5.1+: https://www.mysql.com/

Apache Maven 3.5+: https://maven.apache.org/download.cgi

SpringBoot: https://projects.spring.io/spring‐boot/

## **2.2.4 Installation**

For installing the DE component, the following steps have to be performed:

Make a **git clone** of the master service project from **ssh://18.184.32.200:22/var/git/encompass‐service‐ integration.git**

Open a **Command Prompt** and go to the **encompass‐component‐services** subfolder of the project.

Configure the **application.properties** file according to local configuration, as in the following configuration sample:

**#‐‐‐‐‐‐‐‐‐‐‐‐‐‐DE PROPERTIES‐‐‐‐‐‐‐‐‐‐‐‐‐‐‐‐‐‐‐‐‐‐‐‐‐‐‐‐‐‐‐‐‐‐**  supsi.de.username=idsia ; disaggregation producer service username supsi.de.password=\*\*\*\*\*\*\*\*\*\* ; disaggregation producer service password supsi.de.url=https://encompass.idsia.ch/webscript/cgi-bin/disaggregation\_engine ; disaggregation producer link **#‐‐‐‐‐‐‐‐‐‐‐‐‐‐/DE PROPERTIES‐‐‐‐‐‐‐‐‐‐‐‐‐‐‐‐‐‐‐‐‐‐** 

Launch the command **mvn clean install** to build the project distribution.

Deploy the project distribution to the server.

Launch the server.

#### **2.2.5 Testing**

The DE component source code can be downloaded from the following repository:

## **ssh://18.184.32.200:22/var/git/encompass‐service‐integration.git**

using the standard Git credentials, then importing the **encompass‐component‐services** project.

# **2.2.6 Source code**

After successful deploying the Service Integration and Semaphoring component, the Swagger console is available at the URL http://<IP>: 8081/swagger‐ui.html . For the development and testing server, the Swagger console is available at http://18.184.32.200:8081/swagger‐ui.html

# 2.3 INFERENCE ENGINE

The inference engine (IE) is composed of the occupancy and activity inference tool, of the user comfort levels inference tools, and of the scheduler of comfort feedback notifications.

# **2.3.1 Occupancy and Activity Inference Tool**

The Occupancy and Activity Inference Tool is responsible for estimating the number of occupants (or presence/ absence) and the activity performed in a building (e.g. cooking, resting, sleeping, etc.).

The engine takes as input the raw data from the sensors, i.e. the energy consumption and the indoor environmental conditions, and the disaggregated information (i.e. more detailed information regarding the energy consumption in a building).

The engine exploits the data regarding the energy consumption from buildings and devices and fulfills a training process on them. As a result, the engine can infer whether a space is occupied or not, and which activity is performed at a given moment of time.

# **2.3.2 User Comfort Levels Inference Tool**

The Comfort Levels Inference Engine is responsible for estimating the subjective comfort level of the occupants in a building, both thermal and visual. The engine takes as input an interval of dates, ranging from the starting date (year, month and day) until the ending date (year, month and day) and computes the comfort level for all of the users during each of the days in the interval.

For each user, the thermal comfort estimation requires the knowledge of temperature and humidity of a room, as well as the activity and the clothing of the user at a specific moment. The visual comfort estimation requires the luminance level only, during the same moment of time. Data integrity and quality are being checked before the comfort calculations and slight adjustments are being made where needed. The desired thermal and visual comfort of each user are taken into consideration leading to a more personalized and accurate result. The users can also provide feedback about their actual thermal comfort feeling during the day. This feedback is used for the precise calculation of their clothing and activity values at different time intervals, as the initial assumptions are revised and a personal user profile is gradually built.

# **2.3.3 Scheduler of comfort feedback notifications**

The Scheduler of comfort feedback notifications is a tool that regulates when notifications will be sent to users, so that the users respond by sending information about their desired comfort feedback level. If there are notifications that have not been answered by a user (i.e. the user has not given his comfort feedback) until the moment of the execution of the Scheduler, then the dates of these notifications to be delivered are transferred in the current week. Otherwise, a new notification is posted for each user in the current week, which will request comfort feedback from the user.

# **2.3.4 Requirements**

- 1. MySQL DBMS 5.6 or newer (link)
- 2. Java 1.8.0 or later (link)
- 3. Apache Maven 3.5.3 or newer

4. Spring Boot

# **2.3.5 Installation and execution**

- 1. Download the project from ssh://18.184.32.200:22/var/git/encompass-inference-engine.git and store it in a folder of your choice.
- 2. In the files that regard the pure components (in Scheduler.java, for example) change the URL of the database and its access credentials (username and password) at your own will.
- 3. Open a terminal in your computer, and change to the folder where you have stored the project.
- 4. Build the project by writing ./mvnw clean package
- 5. Run the Project by writing ./mvnw spring-boot:run, which starts Tomcat on port 8083 and the Spring Boot Application.

# **2.3.6 Testing**

This project contains a POST web service, which can be called with any sample JSON as input (even no input at all is accepted). Provided that you have run the project, thus starting Tomcat server on port 8083, the URL you have to use is http://yourIP:8083/ie/component/external/start, where yourIP is the IP address of the machine you will be running this project. When you call this service, the IE components (such as the Scheduler) will be executed.

The IE component source code can be downloaded from the following repository:

# **ssh://18.184.32.200:22/var/git/encompass‐inference‐engine.git**

using the standard Git credentials.

# 2.4 GAMIFICATION ENGINE

The **Gamification Engine** is a component that listens to the actions of the users and transforms them into a variety of rewards, for improving activity and participation. For the Second Prototype of the enCompass platform no changes were made to this component business logic. Nevertheless, for this release a number of rules have been added by using the component configurator.

The definition of points, achievements and rewards allow energy utility companies to challenge the customers in their pilot with energy saving goals to be achieved each month, to achieve individual energy consumption reduction. The **Gamification Engine** is also used as a mean for raising energy consumption awareness by promoting sustainable behavior.

The Gamification Engine has been developed using Webratio, a platform for the development of web and mobile applications based on the OMG standard IFML.

# **2.4.1 Requirements**

- MySQL DBMS 5.6 (link)
- Java 1.8.0 or later (link)
- Apache Tomcat 6.x or later (link).

# **2.4.2 Installation**

- 1. **DB Installation.** Create a new database "community" and import the sql file community.sql from ssh:// 18.184.32.200:22/var/git/gamification\_engine\_db.git
- 2. **Application installation on Tomcat**.
- Unzip the ssh:// 18.184.32.200:22/var/git/gamificationEngine\_executable.git file and copy the community folder into the webapps folder of your Tomcat installation (henceforth tomcat\_webapps);
- Change configuration path of the invoked web services tomcat\_webapps/community/WEB-INF/classes/Webratio.properties

```
var services_host_url = "http://18.184.32.200:8083/";
var local_host_url = "http://localhost:8080/"; tomcat address
services_host_url=http://18.184.32.200:8083/si address of the invoked services
my_host_url=http://localhost tomcat address
my_host_port=8080 tomcat port for basic
my_host_internal_url=http://localhost tomcat address for internal invocations, typically "localhost"
my_host_name=community name of the application
my_host_port_ssl=8443	
my_host_internal_port=8080	
reward_shipment=false whether rewards are shipped or collected in place
reward_score_decrease=false whether a reward claim causes a score decrease
```
● Change the database configuration (url, username and password), updating the "dbx.hibernate.cfg.xml" file in the path tomcat\_webapps/community/WEB‐INF/classes:

```
<property	name="connection.url">	
  						jdbc:mysql://localhost:<your_port>/community	
</property>	
<property	name="connection.username">	
   						<your_user>	
</property>	
<property	name="connection.password">	
   						<your_password>	
</property>
```
● Grant "read" and "write" permission to Tomcat to the entire folder **community.** For UNIX:

```
sudo chown -R tomcat7 community/
sudo chgrp tomcat7 community/
```
**Start Tomcat** 

#### **2.4.3 Testing**

The applications can be accessed using the following url:

● http://localhost:<your\_port>/community (customer frontend). The portal can be accessed using the following credentials: Advanced profile:

username: Chiara

password: password

https://localhost:< your\_port >/community/admin (admin frontend). The portal can be accessed using the following credentials: username: admin

#### password: password

# **2.4.4 Source code**

The Webratio projects can be downloaded from: ssh://18.184.32.200:22/var/git/gamification\_engine.git

and can be imported into the Webratio IDE, the following project are required and need to be added:

- Authentication
- BootstrapStyleRarolab
- Gamification
- GamificationBackEndStyle
- GamificationCustomRarolab
- GamificationFrontEndStyle
- NotificationMessageSample

# 2.5 ENERGY EFFICIENCY CONSOLE PLATFORM FOR UTILITY

This component performs the monitoring of consumption behaviour and household characteristics. It is included in the Gamification Engine project as a user accessrole. The installation of this component is already performed when installing the Gamification Engine component.

# 2.6 RECOMMENDATION ENGINE

As it was originally planned, this component produces action recommendations based on disaggregated consumption and sensor data. Proposed recommendations are sent to Central database to be further sent to End User by Notification Engine.

The Recommendation Engine ingests the following data available in the Platform:

- consumption and sensor data (there are more data available in R2 than in R1 thus the accuracy of the Recommendation Engine can be increased);
- user profile data;
- building information;
- user actions on the Platform including user responses to Recommendation Engine suggestions.

Recommendation Engine backend **is a SaaS like service**, thus it is not an integral part of the enCOMPASS platform. Its installation and monitoring are provided by Gravity on their own server.

The Recommendation backend in high level is an API‐lessservice which takesinput in the form of an uploaded directory of database exports from the enCOMPASS platforms, calculates recommendations for the next day on it, and then sends next day's recommendations to the enCOMPASS platform in the form of an API call to the postRecommendationList.

Internally the Recommendation backend restricts reruns of these tasks to once a day in order to prevent recalculation and resending the data (data import is done in every case),.

As a result of the orchestration, the cronjob that is running the Recommendation Engine is running every minute, which will prevent large delay between data export from the enCOMPASS platform, and the data import in the Recommendation Engine.

Also, to make orchestration work in every case, the Recommendation Engine backend is implemented in a way that even when the calculation did not run (because of the calculation once per day restriction), the call to the API which starts the next task in the orchestration will be called.

# **2.6.1 Installation and configuration**

For every enCOMPASS platform installation (development, and pilot instances), a new Recommendation Engine needs to be installed and deployed. These instances are deployed in Gravity cloud and are configured, operated, and maintained by the Gravity's operation team.

Configuration of the Recommendation Engine backend is also internal, any changes to it (like changing server address, cron timers, etc.) has to be done by Gravity operation team.

# **2.6.2 Testing**

Because there is no real trigger mechanism (as there is no separate API), the Recommendation Engine backend is running as a cronjob on the server and will check the existence of a [date].go directory in the SFTP directory. If it exists, it will import the data, calculate, and send the recommendation.

The state of the import can be checked externally by connecting to the SFTP server (credentials has been provided in a separate encrypted archive) and checking the state of the data import (not the whole recommendation calculation process). The process has four states:

- [date].go: the Recommendation Engine not yet started to process this directory
- [date].processing: the Recommendation Engine is importing the data
- [date].failed: the Recommendation Engine is failed to import the data
- [date].finished: the Recommendation Engine is finished with the data import

# **2.6.3 Source code**

The RE SaaS's Service Integration source code is available from the following repository:

## **ssh://18.184.32.200:22/var/git/encompass‐service‐integration.git**

using the standard Git credentials, then importing the **encompass‐component‐services** project.

# 2.7 NOTIFICATION ENGINE

This component is responsible for sending PUSH notifications to End User Client application, such as the Awareness Application. It reads messages to be sent from the Central Database and queues them for sending. Any Platform component that needs to send a message needs to store the message in a message table specifying the destination application (endpoint), message content and the schedule.

Minor software optimizations have been included in the Platform Second Prototype, while no business logic updates have been performed.

# **2.7.1 Requirements**

- OS: Cent OS 7.0
- Java 8+: https://home.java.net/
- MySQL 5.1+: https://www.mysql.com/
- Apache Maven 3.5+: https://maven.apache.org/download.cgi
- SpringBoot: https://projects.spring.io/spring-boot/
- ActiveMQ 5.15+: http://activemq.apache.org/download.html

# **2.7.2 Installation**

For installing the NE component, the following steps have to be performed:

# **1. Project deployment**

- 1.1 Make a **git clone** of the master service project from **ssh://18.184.32.200:22/var/git/encompass‐service‐integration.git**
- 1.2 Open a **Command Prompt** and go to the **encompass‐component‐services** subfolder of the project
- 1.3 Configure the **application.properties** file according to local configuration, as in the following configuration sample:

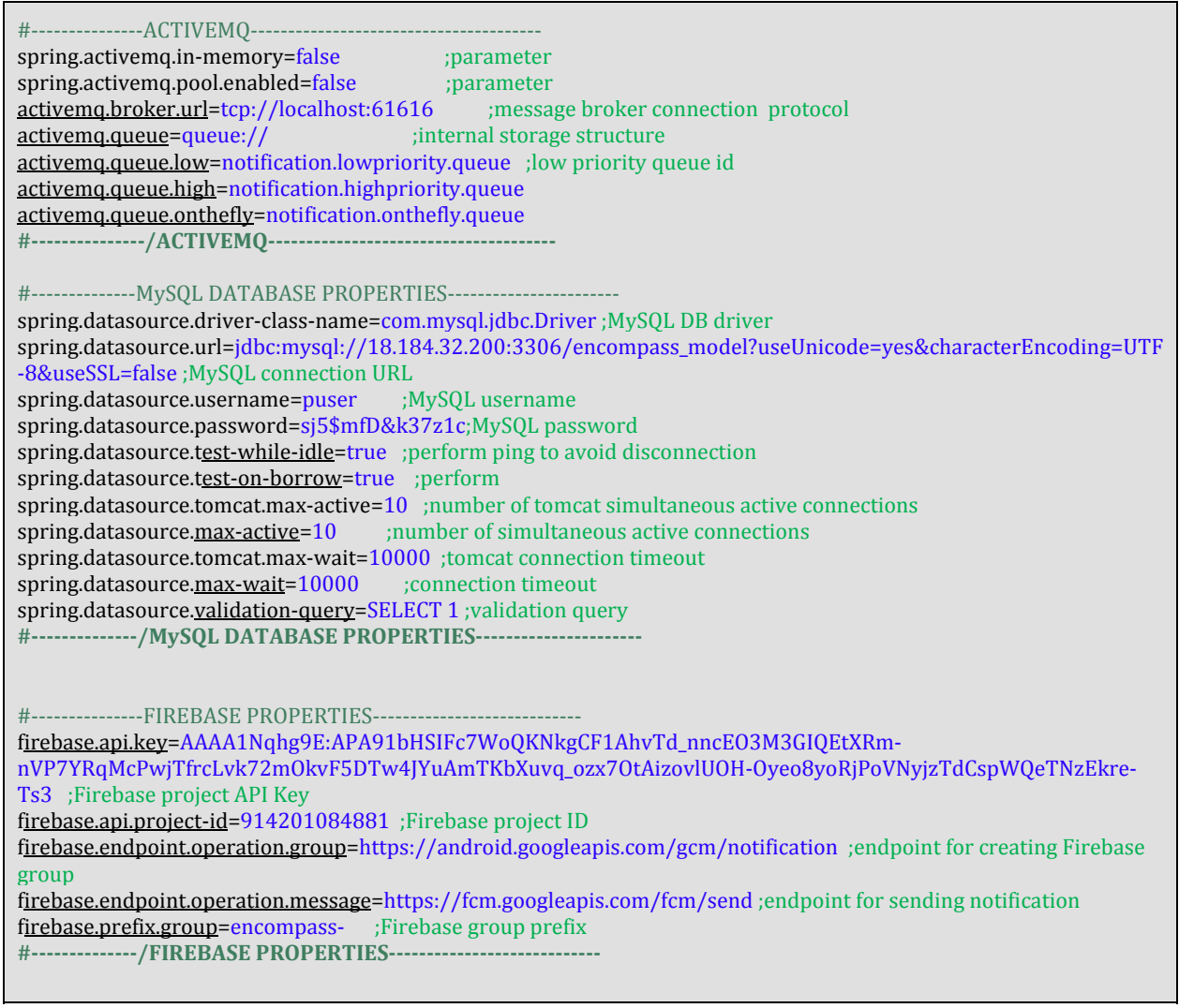

- 1.4 Launch the command **mvn clean install** to build the project distribution
- 1.5 Deploy the project distribution to the server
- 1.6 Launch the server

# **2.7.3 Testing**

After successfully deploying the NE component, the ActiveMQ console is available for testing at the URL http://<IP>:8161/. For the development and testing server, the ActiveMQ console is available at http://18.184.32.200:8161/admin/

# **2.7.4 Source code**

The NE component source code can be downloaded from the following repository:

#### **ssh://18.184.32.200:22/var/git/encompass‐service‐integration.git**

using the standard Git credentials, then importing the **encompass‐component‐services** project.

# 2.8 SERVICE INTEGRATION AND COMPONENT ORCHESTRATION (SEMAPHORIZATION)

Service Integration component manages all interaction between Platform components and between Platform component and Central Database. All interactions are achieved only through Web Services enlisted in this component.

In regard to the First Platform Prototype, the Second Prototype of the Platform contains new services needed for integrating the components that were newly released, as well as updated versions of existing integration services.

Component Orchestration (Semaphorization) is a service that performs a chained loop of synchronized calls to the Smart Meter and Sensor Data Ingestion component, Inference Engine, Recommendarion Engine and Notification Engine, on daily bases. Although it is part of the daily processing flow, the Disaggregation Engine is not part of the component orchestration. Given the fact that Disaggregation Engine process very large amount of data (energy consumption, temperature, humidity, illuminance, building occupancy) at each call, it is independently called by a cron job while its outcome is joined to the outcome of the other components. Therefore the Disaggregation Engine call is not part of the Component Orchestration (Semaphorization) service.

# **2.8.1 Requirements**

- OS: Cent OS 7.0
- Java 8+: https://home.java.net/
- MySQL 5.1+: https://www.mysql.com/
- Apache Maven 3.5+: https://maven.apache.org/download.cgi
- SpringBoot: https://projects.spring.io/spring‐boot/

## **2.8.2 Installation**

For installing the Service Integration and Semaphoring component, the following steps have to be performed:

#### **1. Project deployment**

- 1.1 Make a **git clone** of the master service project from **ssh://18.184.32.200:22/var/git/encompass‐service‐integration.git**
- 1.2 Open a **Command Prompt** and go to the **encompass‐component‐services** subfolder of the project
- 1.3 Configure the **application.properties** file according to local configuration, as in the following configuration sample:

#‐‐‐‐‐‐‐‐‐‐‐‐‐‐‐SEMAPHORE‐‐‐‐‐‐‐‐‐‐‐‐‐‐‐‐‐‐‐‐‐‐‐‐‐‐‐‐‐‐‐‐‐‐‐‐‐‐‐ semaphore.component.internal.url=http://18.184.32.200:8081/%s/component/start ;endpoint for starting the next component within the component orchestration semaphore.component.ie.url=http://18.184.32.200:8083/ie/component/external/start :endpoint for starting the Inference Engine component within the component orchestration semaphore.post\_component\_subprocess\_result\_url=http://18.184.32.200:8081/si/semaphore/subprocess/result ; endpoint for saving a subprocess result within the component orchestration semaphore.post\_component\_processing\_finalization\_url=http://18.184.32.200:8081/si/semaphore/result ;endpoint for saving a process finalization and return the control to semaphore within the component orchestration #----------------/SEMAPHORE--------------#----------------- MySQL DATABASE PROPERTIES--------------spring.datasource.driver-class-name=com.mysql.jdbc.Driver ;MySQL DB driver spring.datasource.url=jdbc:mysql://18.184.32.200:3306/encompass\_model?useUnicode=yes&characterEncoding=UTF -8&useSSL=false ; MySQL connection URL spring.datasource.username=puser ;MySQL username

spring.datasource.password=sj5\$mfD&k37z1c;MySQL password spring.datasource.test-while-idle=true ;perform ping to avoid disconnection spring.datasource.test-on-borrow=true ;perform spring.datasource.tomcat.max-active=10 ;number of tomcat simultaneous active connections spring.datasource.max‐active=10 ;number of simultaneous active connections spring.datasource.tomcat.max-wait=10000 ;tomcat connection timeout spring.datasource.max-wait=10000 ;connection timeout spring.datasource.validation-query=SELECT 1 ;validation query **#‐‐‐‐‐‐‐‐‐‐‐‐‐‐/MySQL DATABASE PROPERTIES‐‐‐‐‐‐‐‐‐‐‐‐‐‐‐‐‐‐‐‐‐‐**  #---------------SWAGGER PROPERTIES-----------swagger.info.title=ENCOMPASS COMPONENTS API swagger.info.description=ENCOMPASS COMPONENTS API swagger.info.version=v0.1 swagger.info.terms=Terms swagger.info.contact.name=enCompass swagger.info.contact.url=http://www.encompass‐project.eu swagger.info.contact.mail=contact@encompass‐project.eu swagger.info.license=enCompass License swagger.info.license.url=http://www.encompass‐project.eu **#‐‐‐‐‐‐‐‐‐‐‐‐‐‐‐/SWAGGER PROPERTIES‐‐‐‐‐‐‐‐‐‐‐‐‐‐‐‐‐‐‐‐‐‐‐‐‐‐‐‐**

- 1.4 Launch the command **mvn clean install** to build the project distribution
- 1.5 Deploy the project distribution to the server
- 1.6 Launch the server

# **2.8.3 Testing**

After successful deploying the Service Integration and Semaphoring component, the Swagger console is available at the URL http://<IP>: 8081/swagger‐ui.html . Forthe development and testing server, the Swagger console is available at http://18.184.32.200:8081/swagger‐ui.html

# **2.8.4 Source code**

The Service Integration and Semaphoring component source code can be downloaded from the following repository:

# **ssh://18.184.32.200:22/var/git/encompass‐service‐integration.git**

using the standard Git credentials, then importing the **encompass‐component‐services** project.

# 2.9 AWARENESS APPLICATIONS

The enCOMPASS platform enables its users to track their energy consumption and obtain useful information that helps them to improve their energy consumption efficiency while keeping it comfort level and having fun with gamified activities.

Such interaction with the user happens through a web-based application and a mobile client (available for android and iOS). These components provide to end‐user the following functions:

- Consumption data tracking
- Energy end-use visualization
- Energy reduction goal setting and tracking
- Tips and personalized recommendations assigning
- Semi-automatic execution of personalized recommendations
- Achievement tracking and leaderboard visualization
- Energy saving impact metaphor visualization
- Visual and thermal comfort visualization and feedback
- **Event notification delivery**

The Awareness Application interacts directly with the Gamification Engine to provide the Gamification functionalities, and with the Service Integration component to retrieve the consumption, comfort, and awareness information (tips and recommendations).

The Platform Second Prototype includes as new feature the semi-automatic execution of recommendations. For the semi-automatic execution of recommendations, the application communicates directly with the utility smart‐control devices through Wifi and the smarthome gateway. This communication is configured within the app manually by the user, so that the app can then later automatically communicate with the devices selected by the user. Thereby every such communication to execute a recommendation is explicitly confirmed by the user.

The mobile clients code can de find in the following repositories:

- Android: ssh://18.184.32.200:22/var/git/encompass‐androidApp.git
- iOS: ssh://18.184.32.200:22/var/git/encompass‐ios.git

## **2.9.1 Requirements**

Android:

- Android 3.0 or later
- Java JDK 1.7 or later
- GIT 2.0 or later

iOS:

- $\bullet$  macOS 10.13.2 or later
- XCode 9.1
- GIT 2.0 or later

# **2.9.2 Installation of the Android project**

In order to get the application code into Android Studio, create a new project, from the Menu File, select New – Project from Version Control – Git.

On the pop‐up window, provide the above URL asthe Git Repository URL, and select a path to save the project as in Figure 3. Click clone and provide the required user and password when prompt.

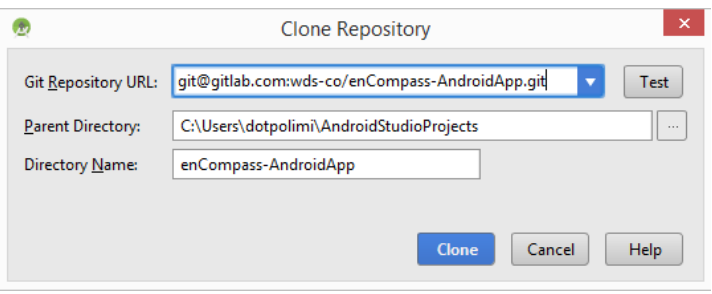

*Figure 3 – Clonning the Awareness Application repository*

Once the cloning process is finish, the build process will execute automatically, in case it does not it can be start manually by going to the menu Build –> rebuild.

#### **2.9.3 Testing the Android app**

Now the application can be tested in 2 ways:

1. Running the app on a connected device, as seen in Figure 4, or on a device Emulator: Go the menu Run –> run, a window will display a list of available devices (physical or virtual), select one and click ok. Android Studio will compile, pack and install the application on the selected device, the application will execute once the installation process is finish.

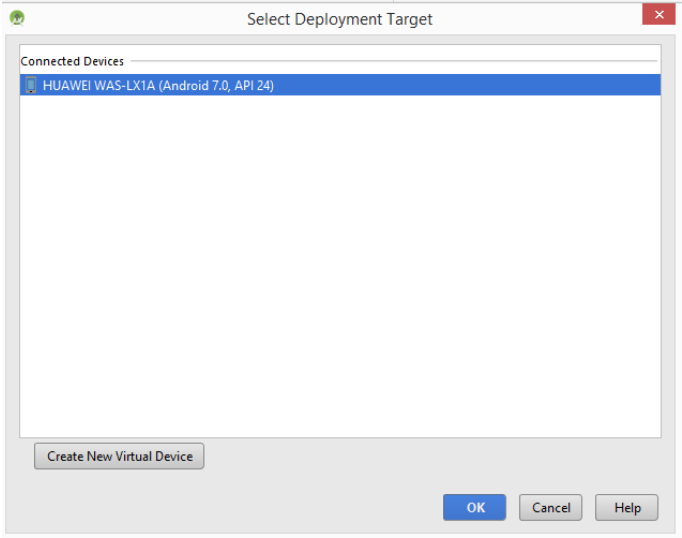

*Figure 4 – Runnning the Awareness Application on a connected device*

2. Generate an APK and install manually on a device: Android studio can generate and Android Package for the application, to do so go to the menu Build  $\rightarrow$  Build APK(s). The apk file will be created automatically on the /app/build/outputs/apk folder. Copy the file to the testing device, and click on it, a pop‐up menu will ask to trust the application and allow installation from unknow sources, click on accept on the device. The application will be installed and can be executed.

Notice that the application was built to support android API level 25 (Android Nougat 7.1) and minimum supported API level is 21 (Android Lollipop 5.0) which provides a wide range of supported devices, this information can be found on the build file (/app/build.gradle) but changing it would result in compilation errors.

Additionally the application uses Firebase Cloud Messaging Services, which are automatically configure by android studio base on the content of the file google-services.json, located on the /app folder, Firebase services will be detail in the following sections.

#### **2.9.4 Android Client Configuration**

In order to configure the Android client to work with different backend servers the following files need to be changed:

String.xml:

The file /app/src/main/res/values/String.xml contains the list of available providers, in order to add and remove. In the property "provider\_array":

```
<string-array name="provider_array"> 
     <item>Service provider</item> 
     <item>SES</item> 
     <item>SHF</item> 
     <item>WTV</item> 
</string-array>
```
#### Config.properties:

This file contains the configuration of the servers corresponding to the previous list, therefore they should be aligned. The file is located in: /app/src/main/assets/config.properties.

The properties represent the host server of the web application, and they are divided as protocol, host and port. Each property has a prefix corresponding with the provider, as follows:

```
ses.protocol=http:// 
ses.host=18.184.32.200 
ses.port=:8080
```
#### **2.9.5 App Store Deployment**

Deployment to Google Play Store for beta testing and distribution requires to register as Developer at the play store by paying a licensing fee. After registration the development console provides with certificates that should be used to sign the APK file to be distributed by google. Full details of this process can be found at google developers and android developers.

#### **2.9.6 Installation of the iOS Project**

To get the code of the iOS project, it is necessary to clone the git repository on your local environment. Create a folder, and go to that location on a terminal, execute the following command:

#### **git clone ssh: ://18.184.32.200:22/var/git/encompass-ios.git**

Once the process is finish open Xcode 9, go to the menu File –> Open, navigate to the folder where the repository was copied, open the file enCOMPASS.xcworkspace and click open. Note that the project uses a series of Pods and libraries, while clicking the file .xcodeproj will open the app code, it will not load these dependencies.

#### **2.9.7 Testing the iOS app**

The application can be tested in 2 ways:

- 1. Installing the app in a device emulator: In Xcode go to the menu Product –> Destination iOS Simulators, and select the device to emulate, Xcode will download the device emulation files, once finish click on the menu Product –> Run.
- 2. Installing the app in a physical device: Connect a device via USB to the computer, go to the menu Product –> Destination –> Device, the device will be listed in the menu, select it and go to menu Product –> Run.

Consider that the app was built to work with iOS 11 and later, this can be see in the main project configuration view, changing the target deployment will generate compilation errors and warnings.

#### **2.9.8 iOS Configuration**

In order to configure the iOS client to work with other backend servers the data.plist file need to be changed. The file is located on the path /EnCOMPASS/encompass/src/data.plist.

The property providersArray, contains the list of the service providers that are shown in the login view. In order to add or remove providers the property has to be change.

```
enCOMPASS D6.4 Platform second prototype ‐ Version 1.0                                                                                                    24
<key>prodiverList</key>
<array> 
        <string>SES</string> 
        <string>SHF</string> 
        <string>WVT</string> 
</array>
```
Then separate properties for the servers, corresponding to each provider, can be found in the same file, with the following syntax:

```
<key>ses.protocol</key>
<string>http://</string> 
<key>ses.host</key>
<string>18.184.32.200</string> 
<key>ses.port</key>
<string>:8080</string>
```
The properties have been separated in 3 parts to allow secure or regular http protocol, and different ports that might be use by different application servers. Both the properties and the provider array above should be in line.

# **2.9.9 Development and App Store Deployment**

In order to download the tools and be able to test the application on a device, registration on the Apple developer site is required: https://developer.apple.com/.

Deployment to apple TestFlight for beta testing and apple store for distribution requires to registration to the apple development program at the developer website by paying a licensing fee. After registration the console provides with certificates that should be used to sign the application file to be distributed by apple. Full details of this process can be found at program website and enrollment procedure site.

# **2.9.10 Firebase Cloud Messaging**

As mention before, the gamification engine uses google Firebase services to deliver messages that are present by the clients as notifications. In order to create and setup a Firebase project, go to the Firebase Console with a google user, create a new project, and provide a name.

Go to the project settings and create 2 applications one for Android and one for iOS:

- Android: The android package name will be requested, make sure to provide the app id of the android application: "com.eu.encompass"
- iOS: The App bundle id will be requested, provide the id on the iOS project: "it.polimi.encompass"

If the above properties are not aligned with the corresponding application idsthe messages will not be deliver to the clients.

# **Configuration**

Once the project is configured, firebase will generate a json configuration file for each app, it should be included with the code of each app to authenticate the client with the backend servers.

For android go the project settings in the firebase console, and select the android application, and download the google‐service.json file. Copy the file into the android project on the /app folder.

For iOS repeat the process, go to the firebase console and select the iOS application, download the googleServices‐info.plist file, finally add the file to the iOS project. Select enCompass project on the file navigation of Xcode, on the menu File –> Add Files to "enCOMPASS" and select the google services file.

In order to fully configure the iOS app for Firebase, the APN (Apple Push Notification) certificate need to be created on the apple developer console on the section Certificates, Identifiers & Profiles, 2 certificates need to be created 1 for development and testing and 1 for distribution.

Once created the certificates need to be uploaded to firebase console, on the project overview –> settings – > Cloud Messaging –> iOS application –> APNs Certificate.

Fully detail process of how to create the certificates and upload them to firebase can be found in the following links: Configuring APNs with FCM

# 2.10 ENERGY EFFICIENCY CONSOLE PLATFORM FOR BUILDINGS MANAGERS

The **Energy Efficiency Console Platform for Buildings Managers** is a platform where the user can see information (e.g. energy consumption, indoor environmental, etc.) from the building he/she is owner or manager. He is able to see the current status as well as historical information. Furthermore, the platform supports multiple dashboards, which are fully parameterized, where the user can visualize different data depending on his/her interests.

The version delivered in the Platform Second Prototype is an evolution of the initial version. Monitoring of the energy consumption may be supported in both aggregated and disaggregated form and in time series format, allowing the building manager to understand the energy behavior of the building. The building manager is given many options (graphs, plots, bars, etc.) regarding the customization of viewing the data, as new widgets can be added according to his/her preferences, raw data can be visualized and data from the same or different time periods may be compared.

The platform has been based on Java for the backend, while the frontend has been based on Angular‐1 with parts developed at PhP.

The platform is secured and is hosted at http://encompass.iti.gr

The credentials for demo purposes are:

Login: encompass‐demo

Password: encomp@\$\$‐d3mo

# 2.11 DIGITAL GAME EXTENSION

This is a new component released for the Platform Second Prototype. It is a companion app for the Funergy physical board‐game, that is part of the enCompass platform. It consists of 2 parts: a trivia‐like mobile game and a question management portal.

The Funergy trivia game presents the players with energy related questions and 2 possible answers from which they have to select the correct one, the app gives feedback to the players about whether the selected answer was correct or incorrect and offers an explanation about the question; Players with a high rate of correct answers will level‐up and will get harder and more interesting questions as their level get higher, on the other hand players with a low rate of correct answers will remain in the same level.

The Funergy question management portal is a web application that enables the platform administrator to create, edit and translate the questions and the corresponding answers that appear the Funergy app. The management portal allowsthe admin user to create a question by inserting the text of the question, a correct answer, an incorrect answer, the difficulty level of the question and an explanation about the topic of the question; once a question is created, translations of the question can be added for different languages, and they finally become available for the funergy app.

## **2.11.1 Funergy Question Management Portal**

The question management portal has been developed using Webratio, a platform for the development of web and mobile applications based on the OMG standard IFML.

It allows the administrator user to:

- Create energy related questions to be used by the funergy app.
- Add translations to the questions in different languages
- Keep track and statistic of the missing translations and the distribution of the questions over the difficulty levels.

## **2.11.2 Requirements**

- MySQL DBMS 5.6 (link)
- $\bullet$  Java 1.8.0 or later (link)
- Apache Tomcat 6.x or later (link).

## **2.11.3 Installation**

- 1. **DB Installation.** Create a new database "funergy" and import the sql file funergy.sql from ssh:// 18.184.32.200:22/var/git/funergy\_db.git
- 2. **Application installation on Tomcat**.
	- Unzip the ssh:// 18.184.32.200:22/var/git/funergy\_portal\_executable.git file and copy the funergy folder into the webapps folder of your Tomcat installation (henceforth tomcat\_webapps);
	- Change the database configuration (url, username and password), updating the "db1.hibernate.cfg.xml" file in the tomcat\_webapps/funergy/WEB‐INF/classes of the applications:

```
<property	name="connection.url">	
  						jdbc:mysql://localhost:<your_port>/funergy	
</property>	
<property	name="connection.username">	
  						<your_user>	
</property>	
<property	name="connection.password">	
  						<your_password>	
</property>
```
3. Grant "read" and "write" permission to Tomcat to the entire folder **funergy.** For UNIX:

sudo chown -R tomcat7 funergy/ sudo chgrp tomcat7 funergy/ 4. Start Tomcat

#### **2.11.4 Testing**

The applications can be accessed using the following url:

● http://localhost:<your\_port>/funergy (customer frontend). The portal can be accessed using the following credentials: Administrator profile:

username: admin

password: admin

# **2.11.5 Source code**

The Webratio projects can be downloaded from: ssh://18.184.32.200:22/var/git/funergy\_engine.git and can be imported into the Webratio IDE, the following project are required:

- DropBackend
- DropBackendStyle

# **2.11.6 Funergy App**

The funergy game has been developed using IFMLEdit, an open source platform for the development of web and mobile applications based on the OMG standard IFML. This platform generates a Cordova project that can be used to the deploy the application on Android and iOS.

Funergy App features are:

- Trivia-like mode: This feature present players with questions and 2 options for them to select the correct one, once an option has been selected it provides feedback of whether the selected answer was correct, and an explanation about the question.
- Card decode: This option was created to be use during the gameplay of the funergy boardgame, the player has the chance to scan a physical card (with a QR code) that will show a random question, answering the question correctly or incorrectly will have effects over the player situation on the boardgame.
- Settings: Players can select the language they want to use for the user interface and the questions of the game.

# **2.11.7 Requirements**

Cordova:

- Node 8
- Npm 6.4
- Cordova 7.1
- GIT 2.0 or later

Android:

- Android Studio 3.0 or later
- Java JDK 1.7 or later
- GIT 2.0 or later

iOS:

- macOS 10.13.2 or later
- XCode 9.1
- GIT 2.0 or later

# **Build of the android project:**

The Cordova project can be downloaded from: ssh://18.184.32.200:22/var/git/funergy\_app.git, once the project has been cloned a change in configuration is needed to point the app services to the server deployed in the previous section.

Navigate to the clone project folder, and go to the path /src/js/actions, with a text editor open the following files:

- src/js/actions/action-random-question-1.js
- src/js/actions/action-random-question-2.js
- src/js/actions/action-read-card.js

Find and replace the current server URL "*funergy.ifmledit.org*" with the URL of the recently installed Funergy Question Manager URL. After this change, the code can be compiled, the android version can be created following these steps:

- Open a Command line window and go to the project folder
- Execute the following commands sequentially:

Cordova platform add android

Cordova platform build Android

- The android project will be created on <project folder>/platforms/android.
- Open Android Studio, on the File menu select "Open Project", navigate to the path of the previous step and click open.
- The build process will execute automatically, in case it does not it can be start manually by going to the menu Build -> rebuild.

# **Testing of the android project:**

The application can be tested in 2 ways:

- 1. Running the app on a connected device, as seen in section 2.10.3, or on a device Emulator: Go the menu Run –> run, a window will display a list of available devices (physical or virtual), select one and click ok. Android Studio will compile, pack and install the application on the selected device, the application will execute once the installation process is finish.
- 2. Generate an APK and install it manually on a device: Android studio can generate an Android Package for the application, to do so go to the menu Build  $\rightarrow$  Build APK(s). The apk file will be created automatically on the /app/build/outputs/apk folder. Copy the file to the testing device, and click on it, a pop‐up menu will ask to trust the application and allow installation from unknow sources, click on accept on the device. The application will be installed and can be executed.

Notice that the application was built to support android API level 25 (Android Nougat 7.1) and minimum supported API level is 21 (Android Lollipop 5.0) which provides a wide range of supported devices, this information can be found on the build file (/app/build.gradle) but changing it would result in compilation errors.

# **Android App Store deployment:**

Deployment to Google Play Store for beta testing and distribution requires to register as Developer at the play store by paying a licensing fee. After registration the development console provides with certificates that should be used to sign the APK file to be distributed by google. Full details of this process can be found at google developers and android developers.

# **Build of the iOS project:**

The Cordova project can be downloaded from: ssh://18.184.32.200:22/var/git/funergy\_app.git, once the project has been cloned a change in configuration is needed to point the app services to the server deploy in the previous section.

Navigate to the clone project folder, and go to the path /src/js/actions, with a text editor open the following files:

- src/js/actions/action-random-question-1.js
- src/js/actions/action-random-question-2.js
- src/js/actions/action-read-card.js

Find and replace the current server URL "funergy.ifmledit.org" with the URL of the recently installed Funergy Question Manager URL. After this change, the code can be compiled, the iOS version can be created following these steps:

- Open a Command line window and go to the project folder
- Execute the following commands sequentially:

Cordova platform add iOS

Cordova platform build iOS

- The iOS project will be created on <project folder>/platforms/ios.
- Open Xcode 9, go to the menu File –> Open, navigate to the folder of the previous step, select the file funergy.xcodeproj.

#### **Testing of the iOS project:**

The application can be tested in 2 ways:

- 1. Installing the app in a device emulator: In Xcode go to the menu Product –> Destination iOS Simulators, and select the device to emulate, Xcode will download the device emulation files, once finish click on the menu Product –> Run.
- 2. Installing the app in a physical device: Connect a device via USB to the computer, go to the menu Product –> Destination –> Device, the device will be listed in the menu, select it and go to menu Product –> Run.

Consider that the app was built to work with iOS 11 and later, this can be seen in the main project configuration view, changing the target deployment will generate compilation errors and warnings.

#### **Apple Store deployment:**

In order to download the tools and be able to test the application on a device, registration on the Apple developer site is required: https://developer.apple.com/.

Deployment to apple TestFlight for beta testing and apple store for distribution requires to registration to the apple development program at the developer website by paying a licensing fee. After registration the console provides with certificates that should be used to sign the application file to be distributed by apple. Full details of this process can be found at program website and enrollment procedure site.

# 3 APPENDIX A

# 3.1 ENCOMPASS DATABASE CREATION SCRIPT (UPDATED VERSION FOR THE PLATFORM SECOND PROTOTYPE)

‐‐ ‐‐‐‐‐‐‐‐‐‐‐‐‐‐‐‐‐‐‐‐‐‐‐‐‐‐‐‐‐‐‐‐‐‐‐‐‐‐‐‐‐‐‐‐‐‐‐‐‐‐‐‐‐‐‐‐ 

-- Host: 18.184.32.200

-- Server version: 5.5.58 - MySQL Community Server (GPL)

-- Server OS: Linux

-- HeidiSQL Version: 9.5.0.5196

‐‐ ‐‐‐‐‐‐‐‐‐‐‐‐‐‐‐‐‐‐‐‐‐‐‐‐‐‐‐‐‐‐‐‐‐‐‐‐‐‐‐‐‐‐‐‐‐‐‐‐‐‐‐‐‐‐‐‐ 

/\*!40101 SET @OLD\_CHARACTER\_SET\_CLIENT=@@CHARACTER\_SET\_CLIENT \*/;

/\*!40101 SET NAMES utf8 \*/;

/\*!50503 SET NAMES utf8mb4 \*/;

/\*!40014 SET @OLD\_FOREIGN\_KEY\_CHECKS=@@FOREIGN\_KEY\_CHECKS, FOREIGN\_KEY\_CHECKS=0 \*/;

/\*!40101 SET @OLD\_SQL\_MODE=@@SQL\_MODE, SQL\_MODE='NO\_AUTO\_VALUE\_ON\_ZERO' \*/;

-- Dumping database structure for encompass\_model

CREATE DATABASE IF NOT EXISTS `encompass\_model` /\*!40100 DEFAULT CHARACTER SET utf16 \*/;

USE `encompass\_model`;

-- Dumping structure for table encompass\_model.activity\_clothing\_values

CREATE TABLE IF NOT EXISTS `activity\_clothing\_values` (

`oid` int(11) NOT NULL AUTO\_INCREMENT,

`user\_oid` int(11) NOT NULL,

`interval` int(11) DEFAULT NULL,

 `clothing` decimal(19,3) DEFAULT NULL, 

`activity` int(11) DEFAULT NULL,

`season` varchar(45) DEFAULT NULL,

`datetime\_updated` datetime DEFAULT NULL,

PRIMARY KEY (`oid`),

KEY`fk\_clot\_act\_user\_idx`(`user\_oid`),

CONSTRAINT `fk\_clot\_act\_user\_idx` FOREIGN KEY (`user\_oid`) REFERENCES `user` (`oid`) ON DELETE CASCADE ON UPDATE CASCADE 

) ENGINE=InnoDB DEFAULT CHARSET=utf16; 

-- Dumping structure for table encompass\_model.activity\_inference

CREATE TABLE IF NOT EXISTS `activity\_inference` (

`oid` int(11) NOT NULL,

`dwelling\_room\_oid` int(11) DEFAULT NULL,

`activity` varchar(45) DEFAULT NULL,

`timestamp` datetime DEFAULT NULL,

`timestamp\_received` datetime DEFAULT NULL,

PRIMARY KEY (`oid`),

KEY`fk\_activity\_dwelling\_room\_idx` (`dwelling\_room\_oid`),

CONSTRAINT `fk\_activity\_dwelling\_room` FOREIGN KEY (`dwelling\_room\_oid`) REFERENCES `dwelling\_room` (`oid`) ON DELETE CASCADE ON UPDATE CASCADE

) ENGINE=InnoDB DEFAULT CHARSET=utf8; 

-- Dumping structure for table encompass\_model.baseline

CREATE TABLE IF NOT EXISTS `baseline` (

`oid` int(11) NOT NULL AUTO\_INCREMENT,

`smart\_meter\_oid` int(11) NOT NULL,

 `total\_consumption` decimal(19,3) DEFAULT NULL, 

`month` date DEFAULT NULL.

PRIMARY KEY (`oid`),

KEY`fk\_baseline\_smart\_meter1\_idx` (`smart\_meter\_oid`),

CONSTRAINT `fk\_baseline\_smart\_meter1` FOREIGN KEY (`smart\_meter\_oid`) REFERENCES `smart\_meter` (`oid`) ON DELETE NO ACTION ON UPDATE NO ACTION

) ENGINE=InnoDB AUTO\_INCREMENT=928 DEFAULT CHARSET=utf8;

-- Dumping structure for table encompass\_model.baseline\_import

CREATE TABLE IF NOT EXISTS `baseline\_import` (

`oid` int(11) NOT NULL AUTO\_INCREMENT,

`smart\_meter\_id` varchar(255) NOT NULL,

 `total\_consumption` decimal(19,3) DEFAULT NULL, 

`month` date DEFAULT NULL,

PRIMARY KEY (`oid`)

) ENGINE=InnoDB AUTO\_INCREMENT=1332 DEFAULT CHARSET=utf8;

-- Dumping structure for table encompass\_model.building

CREATE TABLE IF NOT EXISTS `building` (

`oid` int(11) NOT NULL AUTO\_INCREMENT,

`district\_oid` int(11) DEFAULT NULL,

`name` varchar(255) DEFAULT NULL,

`construction\_year` year(4) DEFAULT NULL,

`building\_size` decimal(19,2) DEFAULT NULL,

`address` varchar(255) DEFAULT NULL,

`renovation\_year` year(4) DEFAULT NULL,

*enCOMPASS D6.4 Platform second prototype ‐ Version 1.0* 32 `building\_type\_oid` int(11) DEFAULT NULL,

PRIMARY KEY (`oid`),

KEY `fk\_building\_district` (`district\_oid`),

 KEY `fk\_building\_type\_idx` (`building\_type\_oid`), 

CONSTRAINT `fk\_building\_district` FOREIGN KEY (`district\_oid`) REFERENCES `district` (`oid`),

CONSTRAINT `fk\_building\_type` FOREIGN KEY (`building\_type\_oid`) REFERENCES `building\_type` (`id`) ON DELETE NO ACTION ON UPDATE NO ACTION

) ENGINE=InnoDB AUTO\_INCREMENT=189 DEFAULT CHARSET=utf8;

-- Dumping structure for table encompass\_model.building\_type

CREATE TABLE IF NOT EXISTS `building\_type` (

`id` int(11) NOT NULL,

`language` enum('en','it','de','gr') NOT NULL,

`text` varchar(255) DEFAULT NULL,

PRIMARY KEY ('id','language')

) ENGINE=InnoDB DEFAULT CHARSET=utf16; 

-- Dumping structure for procedure encompass\_model.calculate\_motivation

```
DELIMITER	//
```
CREATE DEFINER=`root`@`%` PROCEDURE `calculate\_motivation`(IN id INT, money INT, env INT, fun INT)

BEGIN 

declare motivation int;

IF money  $>=$  fun AND money  $>$  env AND money  $>=$  3

THEN SET motivation=1:

#### ELSE

IF  $env \ge$ = fun AND  $env \ge$ = money AND  $env \ge$ = 3

THEN SET motivation=2:

#### ELSE

IF  $fun$  >  $env$  AND  $fun$  >  $money$  AND  $fun$  >= 3

THEN SET motivation=3;

 ELSE 

SET motivation=2:

END IF;

END IF;

#### END IF;

UPDATE `user` SET `motivation`= motivation , `saving\_goal\_money` = money, `saving\_goal\_fun` = fun, `saving\_goal\_environmental` = env WHERE `oid`=id;

#### END//

#### DELIMITER ;

*enCOMPASS D6.4 Platform second prototype ‐ Version 1.0* 33 -- Dumping structure for table encompass\_model.complex\_device\_instance

CREATE TABLE IF NOT EXISTS `complex\_device\_instance` (

`oid` int(11) NOT NULL AUTO\_INCREMENT,

`dwelling\_room\_oid` int(11) DEFAULT NULL,

`device\_type\_oid` int(11) DEFAULT NULL,

`efficiency` varchar(255) DEFAULT NULL,

`ecomode` bit(1) DEFAULT NULL,

`timer` bit(1) DEFAULT NULL,

`nominal\_power` decimal(19,3) DEFAULT NULL,

`remote\_control` bit(1) DEFAULT NULL,

PRIMARY KEY (`oid`),

KEY `fk\_complex\_device\_instance\_dev` (`device\_type\_oid`),

KEY`fk\_complex\_device\_instance\_hou\_idx` (`dwelling\_room\_oid`),

CONSTRAINT `fk\_complex\_device\_instance\_dev` FOREIGN KEY (`device\_type\_oid`) REFERENCES `device\_type` (`oid`),

CONSTRAINT `fk\_complex\_device\_instance\_hou` FOREIGN KEY (`dwelling\_room\_oid`) REFERENCES `dwelling\_room` (`oid`)

) ENGINE=InnoDB DEFAULT CHARSET=utf8; 

-- Dumping structure for table encompass\_model.cost\_estimation

CREATE TABLE IF NOT EXISTS `cost\_estimation` (

`oid` int(11) NOT NULL AUTO\_INCREMENT,

`dwelling\_oid` int(11) DEFAULT NULL,

`date\_start` date DEFAULT NULL,

`date\_end` date DEFAULT NULL,

`unit\_eur\_charge` decimal(19,3) DEFAULT NULL,

PRIMARY KEY (`oid`),

KEY `fk\_bill\_household` (`dwelling\_oid`),

CONSTRAINT `fk\_bill\_household` FOREIGN KEY (`dwelling\_oid`) REFERENCES `dwelling` (`oid`)

) ENGINE=InnoDB DEFAULT CHARSET=utf8; 

-- Dumping structure for table encompass\_model.device\_consumption

CREATE TABLE IF NOT EXISTS `device\_consumption` (

`oid` int(11) NOT NULL AUTO\_INCREMENT,

 `complex\_device\_instance\_oid` int(11) DEFAULT NULL, 

`simple\_device\_instance\_oid` int(11) DEFAULT NULL,

`datetime` datetime DEFAULT NULL,

`datetime\_received` datetime DEFAULT NULL,

 `consumption` decimal(19,3) DEFAULT NULL, 

*enCOMPASS D6.4 Platform second prototype ‐ Version 1.0* 34 `is\_disaggregated`tinyint(1) DEFAULT NULL,

PRIMARY KEY (`oid`),

KEY`fk\_simple\_cons\_idx` (`simple\_device\_instance\_oid`),

KEY `fk\_complex\_cons\_idx` (`complex\_device\_instance\_oid`),

CONSTRAINT `fk\_complex\_cons` FOREIGN KEY (`complex\_device\_instance\_oid`) REFERENCES `complex\_device\_instance` (`oid`) ON DELETE NO ACTION ON UPDATE NO ACTION,

CONSTRAINT `fk\_simple\_cons` FOREIGN KEY (`simple\_device\_instance\_oid`) REFERENCES `simple\_device\_instance` (`oid`) ON DELETE NO ACTION ON UPDATE NO ACTION

) ENGINE=InnoDB DEFAULT CHARSET=utf8; 

-- Dumping structure for table encompass\_model.device\_reading

CREATE TABLE IF NOT EXISTS `device\_reading` (

`oid` int(11) NOT NULL AUTO\_INCREMENT,

 `complex\_device\_instance\_oid` int(11) DEFAULT NULL, 

`simple\_device\_instance\_oid` int(11) DEFAULT NULL,

`datetime` datetime DEFAULT NULL,

`datetime\_received` datetime DEFAULT NULL,

`reading` decimal(19,3) DEFAULT NULL,

 `is\_disaggregated` tinyint(1) DEFAULT NULL, 

PRIMARY KEY (`oid`),

KEY`fk\_device\_consumption\_complex\_device\_instance`(`complex\_device\_instance\_oid`),

KEY `fk\_device\_consumption\_simple\_device\_instance` (`simple\_device\_instance\_oid`),

CONSTRAINT `fk\_device\_consumption\_complex\_device\_instance` FOREIGN KEY (`complex\_device\_instance\_oid`) REFERENCES `complex\_device\_instance` (`oid`),

CONSTRAINT `fk\_device\_consumption\_simple\_device\_instance` FOREIGN KEY (`simple\_device\_instance\_oid`) REFERENCES `simple\_device\_instance` (`oid`) 

) ENGINE=InnoDB DEFAULT CHARSET=utf8; 

-- Dumping structure for table encompass\_model.device\_type

CREATE TABLE IF NOT EXISTS `device\_type` (

`oid` int(11) NOT NULL AUTO INCREMENT,

`name` varchar(255) DEFAULT NULL,

 `icon` text, 

`type` varchar(255) DEFAULT NULL,

PRIMARY KEY (`oid`)

) ENGINE=InnoDB DEFAULT CHARSET=utf8; 

-- Dumping structure for table encompass\_model.disaggregation\_data

CREATE TABLE IF NOT EXISTS `disaggregation\_data` (

`oid` int(11) NOT NULL AUTO\_INCREMENT,

`user\_oid` int(11) DEFAULT NULL,

`date` date DEFAULT NULL,

`datetime\_received` datetime DEFAULT NULL,

`datetime\_proc` datetime DEFAULT NULL,

`fridge` decimal(19,4) DEFAULT NULL,

`washing\_machine` decimal(19,4) DEFAULT NULL,

`tumble\_dryer` decimal(19,4) DEFAULT NULL,

`dishwasher` decimal(19,4) DEFAULT NULL,

`AC` decimal(19,4) DEFAULT NULL,

`electric\_car` decimal(19,4) DEFAULT NULL,

`electric\_oven` decimal(19,4) DEFAULT NULL,

`heat\_pump` decimal(19,4) DEFAULT NULL,

`other` decimal(19,4) DEFAULT NULL,

 `total\_consumption` decimal(19,4) DEFAULT NULL, 

`v\_mod` smallint(6) NOT NULL,

`v\_dat` smallint(6) NOT NULL,

PRIMARY KEY (`oid`),

 KEY `fk\_disaggr\_user\_idx` (`user\_oid`), 

CONSTRAINT `fk\_disaggr\_user\_idx` FOREIGN KEY (`user\_oid`) REFERENCES `user` (`oid`) ON DELETE CASCADE ON UPDATE CASCADE 

) ENGINE=InnoDB AUTO\_INCREMENT=13488 DEFAULT CHARSET=utf16;

-- Dumping structure for table encompass\_model.district

CREATE TABLE IF NOT EXISTS `district` (

`oid` int(11) NOT NULL AUTO\_INCREMENT,

`name` varchar(255) DEFAULT NULL,

 `country` varchar(255) DEFAULT NULL, 

`city` varchar(255) DEFAULT NULL,

`zipcode` varchar(45) DEFAULT NULL,

`timezone` int(11) DEFAULT NULL,

PRIMARY KEY (`oid`)

) ENGINE=InnoDB AUTO\_INCREMENT=46 DEFAULT CHARSET=utf8;

-- Dumping structure for table encompass\_model.dwelling

CREATE TABLE IF NOT EXISTS `dwelling` (

`oid` int(11) NOT NULL AUTO\_INCREMENT,

`building\_oid` int(11) NOT NULL,

`name` varchar(255) DEFAULT NULL,

`dwelling size` decimal(19,2) DEFAULT NULL,

`ownership` bit(1) DEFAULT NULL,

`public` bit(1) DEFAULT NULL,

`number\_rooms` int(11) DEFAULT NULL,

`number\_adults` int(11) DEFAULT NULL,

`number\_children` int(11) DEFAULT NULL,

`number\_visitors` int(11) DEFAULT NULL,

`windows\_position` varchar(255) DEFAULT NULL,

PRIMARY KEY (`oid`),

KEY `fk\_dwelling\_building1\_idx` (`building\_oid`),

CONSTRAINT `fk\_dwelling\_building1` FOREIGN KEY (`building\_oid`) REFERENCES `building` (`oid`) ON DELETE NO ACTION ON UPDATE NO ACTION

) ENGINE=InnoDB AUTO\_INCREMENT=194 DEFAULT CHARSET=utf8;

-- Dumping structure for table encompass\_model.dwelling\_room

CREATE TABLE IF NOT EXISTS `dwelling\_room` (

`oid` int(11) NOT NULL AUTO INCREMENT,

`dwelling\_oid` int(11) NOT NULL,

`name` varchar(255) DEFAULT NULL,

`area` decimal(19,3) DEFAULT NULL,

PRIMARY KEY (`oid`),

KEY`fk\_dwelling\_rooms\_dwelling1\_idx` (`dwelling\_oid`),

CONSTRAINT `fk\_dwelling\_rooms\_dwelling1` FOREIGN KEY (`dwelling\_oid`) REFERENCES `dwelling` (`oid`) ON DELETE NO **ACTION ON UPDATE NO ACTION** 

) ENGINE=InnoDB AUTO\_INCREMENT=201 DEFAULT CHARSET=utf8;

-- Dumping structure for table encompass\_model.dwelling\_type

CREATE TABLE IF NOT EXISTS `dwelling type` (

`id` int(11) NOT NULL,

`language` enum('en','it','de','gr') NOT NULL,

`text` varchar(255) DEFAULT NULL,

PRIMARY KEY (`id`,`language`)

) ENGINE=InnoDB DEFAULT CHARSET=utf16; 

-- Dumping structure for table encompass\_model.generic\_message

CREATE TABLE IF NOT EXISTS `generic\_message` (

`oid` int(11) NOT NULL AUTO\_INCREMENT,

`automatic\_exec` tinyint(1) DEFAULT NULL,

`apply\_to` varchar(255) DEFAULT NULL,

*enCOMPASS D6.4 Platform second prototype ‐ Version 1.0* 37 `message\_type` varchar(255) DEFAULT NULL,

PRIMARY KEY (`oid`),

 KEY `message\_type` (`message\_type`) 

) ENGINE=InnoDB AUTO\_INCREMENT=214 DEFAULT CHARSET=utf8;

-- Dumping structure for procedure encompass\_model.get\_savings\_sp

DELIMITER // 

CREATE DEFINER=`puser`@`%` PROCEDURE `get\_savings\_sp`(

 IN `user\_oid` INT 

) 

SELECT 

meterconsu0\_saving\_date col\_0\_0,

meterconsu0\_monthly\_consumption AS col\_1\_0.

((baselines4\_.total\_consumption‐meterconsu0\_.monthly\_consumption)/baselines4\_.total\_consumption)\*100 AS col\_2\_0 

FROM 

(SELECT UUID $\bigcap$  AS oid,

u.oid AS user\_oid,

TRUNCATE(SUM(mc.consumption),2) AS monthly\_consumption,

last\_day(date(concat\_ws('-', YEAR(mc.datetime), MONTH(mc.datetime), 1))) AS saving\_date,

sm.oid AS sm\_oid

FROM  $((\text{meter\_consumption mc } J01N \text{ smart\_meter } sm \text{ ON}((\text{mc} . \text{smart\_meter\_oid} = \text{sm.oid})))$ 

JOIN dwelling d ON((sm.dwelling\_oid = d.oid)))

JOIN user  $u$  ON $((d.oid = u.dwelling_oid)))$ 

WHERE  $(CAST(mc.datetime AS DATAE) \leq CAST((NOW() + INTERVAL - (1) DAY) AS DATAE))$ 

and u.oid=user\_oid

GROUP BY u.oid, MONTH(mc.datetime), YEAR(mc.datetime)) meterconsu0\_

JOIN baseline baselines4\_ON meterconsu0\_sm\_oid = baselines4\_smart\_meter\_oid

AND MONTH(meterconsu0\_saving\_date) = MONTH(baselines4\_month)

WHERE MONTH(meterconsu0\_saving\_date) < MONTH(now())

ORDER BY meterconsu0\_.saving\_date DESC// 

DELIMITER ;

-- Dumping structure for view encompass\_model.get\_tips

-- Creating temporary table to overcome VIEW dependency errors

CREATE TABLE `get\_tips` (

`user\_oid` INT(11) NULL,

`id` INT(11) NOT NULL,

*enCOMPASS D6.4 Platform second prototype ‐ Version 1.0* 38 `name` VARCHAR(100) NULL COLLATE 'utf8\_general\_ci',

`header` CHAR(0) NOT NULL COLLATE 'utf8mb4\_general\_ci',

 `body` VARCHAR(255) NULL COLLATE 'utf8\_general\_ci', 

`image` VARCHAR(255) NULL COLLATE 'utf8\_general\_ci',

`video` VARCHAR(255) NULL COLLATE 'utf8\_general\_ci',

`instance` INT(11) NOT NULL,

 `feedback` VARCHAR(255) NULL COLLATE 'utf8\_general\_ci', 

`static` TINYINT(4) NULL,

 `timestamp\_creation` DATETIME NULL 

) ENGINE=MyISAM; 

-- Dumping structure for procedure encompass\_model.get\_tips\_sp

#### DELIMITER //

CREATE DEFINER=`puser`@`%` PROCEDURE `get\_tips\_sp`(

IN 'user\_oid' INT

 $\lambda$ 

select \* from (

select `mi`.`user\_oid` AS `user\_oid`,`gm`.`oid` AS `id`,`ml`.`title` AS `name`, NULL AS `header`,`ml`.`description` AS `body`,`ml`.`image` AS `image`,`ml`.`video` AS `video`,`mi`.`oid` AS `instance`,`mf2`.`feedback` AS `feedback`,`mi`.`is\_static` AS `static`,`mi`.`timestamp\_creation` AS `timestamp\_creation` from ((((`generic\_message` `gm` join `message\_instance` `mi` on( $\lceil$ 'mi`.`generic\_message\_oid` = `gm`.`oid`))) ioin `message\_localization` `ml` on( $\lceil$ ( $\lceil$ 'ml`.`generic\_message\_oid` = `gm`.`oid`) and  $\lceil$  mi`.`is\_static` = 1)))) join `user\_preference` `up` on $\lceil$ ( $\lceil$  up`.`user\_oid` = `mi`.`user\_oid`) and  $\lceil$  up`.`language` = `ml`.`language`)))) left join `get\_tips\_with\_feedback` `mf2` on((`mf2`.`message\_instance\_oid` = `mi`.`oid`))) where  $\text{r}$ ini $\text{h}$ idden' = 0) and up.user oid=user oid

union 

select `mi`.`user\_oid` AS `user\_oid`,`gm`.`oid` AS `id`,`ofml`.`title` AS `name`, NULL AS `header`,`ofml`.`description` AS `body`,NULL AS `image`,NULL AS `video`,`mi`.`oid` AS `instance`,`mf2`.`feedback` AS `feedback`,`mi`.`is\_static` AS `static`,`mi`.`timestamp\_creation` AS `timestamp\_creation` from ((((`generic\_message` `gm` join `message\_instance` `mi` on((`mi`.`generic\_message\_oid` = `gm`.`oid`))) join `on\_the\_fly\_message\_localization` `ofml` on(((`ofml`.`message\_instance\_oid`  $=$  `mi`.`oid`) and  $\lceil$  mi`.`is\_static` = 0)))) join `user\_preference` `up` on $\lceil$   $\lceil$   $\lceil$   $\lceil$   $\lceil$   $\lceil$   $\lceil$   $\lceil$   $\lceil$   $\lceil$   $\lceil$   $\lceil$   $\lceil$   $\lceil$   $\lceil$   $\lceil$   $\lceil$   $\lceil$   $\lceil$   $\lceil$   $\lceil$   $\lceil$   $\lceil$   $\l$ `ofml`.`language`)))) left join `get\_tips\_with\_feedback` `mf2` on((`mf2`.`message\_instance\_oid` = `mi`.`oid`))) where  $\text{r}$ ini'.'hidden' = 0) and up.user oid=user oid

) t order by t.timestamp\_creation desc//

DELIMITER ;

-- Dumping structure for view encompass\_model.get\_tips\_with\_feedback

-- Creating temporary table to overcome VIEW dependency errors

CREATE TABLE `get\_tips\_with\_feedback` (

`oid` INT(11) NOT NULL,

`feedback` VARCHAR(255) NULL COLLATE 'utf8\_general\_ci',

`message\_instance\_oid` INT(11) NOT NULL

) ENGINE=MyISAM; 

-- Dumping structure for table encompass\_model.group

CREATE TABLE IF NOT EXISTS `group` (

`oid` int(11) NOT NULL AUTO\_INCREMENT, `groupname` varchar(255) DEFAULT NULL, PRIMARY KEY (`oid`) ) ENGINE=InnoDB DEFAULT CHARSET=utf8; -- Dumping structure for table encompass\_model.heating\_source\_type CREATE TABLE IF NOT EXISTS `heating\_source\_type` ( `id` int(11) NOT NULL, `language` enum('en','it','de','gr') NOT NULL, `text` varchar(255) DEFAULT NULL, PRIMARY KEY ('id','language') ) ENGINE=InnoDB DEFAULT CHARSET=utf16; 

-- Dumping structure for table encompass\_model.heating\_type

CREATE TABLE IF NOT EXISTS `heating\_type` (

`id` int(11) NOT NULL,

`language` enum('en','it','de','gr') NOT NULL,

`text` varchar(255) DEFAULT NULL,

PRIMARY KEY ('id','language')

) ENGINE=InnoDB DEFAULT CHARSET=utf16; 

-- Dumping structure for table encompass\_model.indoor\_conditions\_co2

CREATE TABLE IF NOT EXISTS `indoor\_conditions\_co2` (

`oid` int(11) NOT NULL AUTO\_INCREMENT,

`dwelling\_room\_oid` int(11) DEFAULT NULL,

`value` double DEFAULT NULL,

'datetime' datetime DEFAULT NULL,

`datetime\_received` datetime DEFAULT NULL,

PRIMARY KEY (`oid`),

KEY `fk\_environmental\_room\_idx` (`dwelling\_room\_oid`),

CONSTRAINT `fk\_environmental\_room000` FOREIGN KEY (`dwelling\_room\_oid`) REFERENCES `dwelling\_room` (`oid`) ON DELETE NO ACTION ON UPDATE NO ACTION

) ENGINE=InnoDB DEFAULT CHARSET=utf8; 

-- Dumping structure for table encompass\_model.indoor\_conditions\_humidity

CREATE TABLE IF NOT EXISTS `indoor\_conditions\_humidity` (

`oid` int(11) NOT NULL AUTO\_INCREMENT,

`dwelling\_room\_oid` int(11) DEFAULT NULL,

 `value` double DEFAULT NULL, 

`datetime` datetime DEFAULT NULL,

`datetime\_received` datetime DEFAULT NULL,

PRIMARY KEY (`oid`),

KEY `fk\_environmental\_room\_idx` (`dwelling\_room\_oid`),

CONSTRAINT `fk\_environmental\_room00` FOREIGN KEY (`dwelling\_room\_oid`) REFERENCES `dwelling\_room` (`oid`) ON DELETE NO ACTION ON UPDATE NO ACTION

) ENGINE=InnoDB AUTO\_INCREMENT=906128 DEFAULT CHARSET=utf8;

-- Dumping structure for table encompass\_model.indoor\_conditions\_luminance

CREATE TABLE IF NOT EXISTS `indoor\_conditions\_luminance` (

`oid` int(11) NOT NULL AUTO\_INCREMENT,

`dwelling\_room\_oid` int(11) DEFAULT NULL,

`value` double DEFAULT NULL,

`datetime` datetime DEFAULT NULL,

`datetime\_received` datetime DEFAULT NULL,

PRIMARY KEY (`oid`),

KEY`fk\_environmental\_room\_idx` $(\hat{d}w$ elling\_room\_oid`),

CONSTRAINT `fk\_environmental\_room0` FOREIGN KEY (`dwelling\_room\_oid`) REFERENCES `dwelling\_room` (`oid`) ON DELETE NO ACTION ON UPDATE NO ACTION

) ENGINE=InnoDB AUTO\_INCREMENT=869078 DEFAULT CHARSET=utf8;

-- Dumping structure for table encompass\_model.indoor\_conditions\_temperature

CREATE TABLE IF NOT EXISTS `indoor\_conditions\_temperature` (

`oid` int(11) NOT NULL AUTO\_INCREMENT,

`dwelling\_room\_oid` int(11) DEFAULT NULL,

 `value` double DEFAULT NULL, 

`datetime` datetime DEFAULT NULL,

`datetime\_received` datetime DEFAULT NULL,

PRIMARY KEY (`oid`),

KEY`fk\_environmental\_room\_idx` (`dwelling\_room\_oid`),

CONSTRAINT `fk\_environmental\_room` FOREIGN KEY (`dwelling\_room\_oid`) REFERENCES `dwelling\_room` (`oid`) ON DELETE NO ACTION ON UPDATE NO ACTION

) ENGINE=InnoDB AUTO\_INCREMENT=632437 DEFAULT CHARSET=utf8;

-- Dumping structure for table encompass\_model.indoor\_sensing\_occupancy

CREATE TABLE IF NOT EXISTS `indoor\_sensing\_occupancy` (

`oid` int(11) NOT NULL AUTO\_INCREMENT,

`dwelling\_room\_oid` int(11) DEFAULT NULL,

`value` double DEFAULT NULL,

`datetime` datetime DEFAULT NULL,

`datetime\_received` datetime DEFAULT NULL,

PRIMARY KEY (`oid`),

KEY `fk\_environmental\_room\_idx` (`dwelling\_room\_oid`),

CONSTRAINT `fk\_environmental\_room1` FOREIGN KEY (`dwelling\_room\_oid`) REFERENCES `dwelling\_room` (`oid`) ON DELETE NO ACTION ON UPDATE NO ACTION

) ENGINE=InnoDB AUTO\_INCREMENT=563126 DEFAULT CHARSET=utf8;

-- Dumping structure for table encompass\_model.main\_lighting\_type

CREATE TABLE IF NOT EXISTS `main\_lighting\_type` (

`id` int(11) NOT NULL,

`language` enum('en','it','de','gr') NOT NULL,

`text` varchar(255) DEFAULT NULL,

PRIMARY KEY ('id','language')

) ENGINE=InnoDB DEFAULT CHARSET=utf16; 

-- Dumping structure for table encompass\_model.message\_feedback

CREATE TABLE IF NOT EXISTS `message\_feedback` (

`oid` int(11) NOT NULL AUTO INCREMENT,

`message\_instance\_oid` int(11) NOT NULL,

`timestamp` datetime NOT NULL,

`feedback` varchar(255) DEFAULT NULL,

PRIMARY KEY (`message\_instance\_oid`,`timestamp`),

KEY `oid` (`oid`),

CONSTRAINT `fk\_message\_feedback\_message\_instance` FOREIGN KEY (`message\_instance\_oid`) REFERENCES `message\_instance` (`oid`) ON DELETE CASCADE ON UPDATE CASCADE

) ENGINE=InnoDB AUTO\_INCREMENT=237 DEFAULT CHARSET=utf8;

-- Dumping structure for table encompass\_model.message\_instance

CREATE TABLE IF NOT EXISTS `message\_instance` (

`oid` int(11) NOT NULL AUTO\_INCREMENT,

`generic\_message\_oid` int(11) DEFAULT NULL,

`user\_oid` int(11) DEFAULT NULL,

`timestamp\_creation` datetime DEFAULT NULL,

`timestamp\_read` datetime DEFAULT NULL,

`hidden` tinyint(1) DEFAULT NULL,

`is\_static` tinyint(1) DEFAULT NULL,

 `is\_processed` tinyint(1) DEFAULT '0', 

 `is\_executable` tinyint(1) DEFAULT '0', 

*enCOMPASS D6.4 Platform second prototype ‐ Version 1.0* 42 PRIMARY KEY (`oid`),

KEY `fk\_tips\_users\_idx` (`user\_oid`),

KEY `fk\_tip\_instance\_idx` (`generic\_message\_oid`),

CONSTRAINT `fk\_message\_instance\_generic\_message` FOREIGN KEY (`generic\_message\_oid`) REFERENCES `generic\_message` (`oid`) ON DELETE CASCADE ON UPDATE CASCADE,

CONSTRAINT `fk\_message\_instance\_user` FOREIGN KEY (`user\_oid`) REFERENCES `user` (`oid`) ON DELETE CASCADE ON UPDATE CASCADE 

) ENGINE=InnoDB AUTO\_INCREMENT=2590 DEFAULT CHARSET=utf8;

-- Dumping structure for table encompass\_model.message\_localization

CREATE TABLE IF NOT EXISTS `message\_localization` (

`oid` int(11) NOT NULL AUTO\_INCREMENT,

`generic\_message\_oid` int(11) NOT NULL,

`language` varchar(255) NOT NULL,

`title` varchar(100) DEFAULT NULL,

 `description` varchar(255) DEFAULT NULL, 

`image` varchar(255) DEFAULT NULL,

`video` varchar(255) DEFAULT NULL,

 PRIMARY KEY (`generic\_message\_oid`,`language`), 

KEY `oid` (`oid`),

CONSTRAINT `FK\_message\_localization\_generic\_message` FOREIGN KEY (`generic\_message\_oid`) REFERENCES `generic\_message` (`oid`) ON DELETE CASCADE ON UPDATE CASCADE

) ENGINE=InnoDB AUTO\_INCREMENT=524 DEFAULT CHARSET=utf8;

-- Dumping structure for table encompass\_model.meter\_consumption

CREATE TABLE IF NOT EXISTS `meter\_consumption` (

`oid` int(11) NOT NULL AUTO\_INCREMENT,

`smart\_meter\_oid` int(11) DEFAULT NULL,

`datetime` datetime DEFAULT NULL,

`datetime\_received` datetime DEFAULT NULL,

 `consumption` decimal(19,3) DEFAULT NULL, 

PRIMARY KEY (`oid`),

 KEY `fk\_meter\_consum\_meter\_idx` (`smart\_meter\_oid`), 

CONSTRAINT `fk\_meter\_consum\_meter` FOREIGN KEY (`smart\_meter\_oid`) REFERENCES `smart\_meter` (`oid`) ON DELETE NO ACTION ON UPDATE NO ACTION

) ENGINE=InnoDB AUTO\_INCREMENT=1291338 DEFAULT CHARSET=utf8;

-- Dumping structure for view encompass\_model.meter\_consumption\_daily\_avg

-- Creating temporary table to overcome VIEW dependency errors

CREATE TABLE `meter\_consumption\_daily\_avg` (

`user\_oid` INT(11) NOT NULL,

 `daily\_consumption` DECIMAL(41,3) NULL, 

`day` INT(2) NULL,

`month` INT(2) NULL,

`year` INT(4) NULL

) ENGINE=MyISAM; 

-- Dumping structure for procedure encompass\_model.meter\_consumption\_daily\_avg\_sp

DELIMITER // 

CREATE DEFINER=`puser`@`%` PROCEDURE `meter\_consumption\_daily\_avg\_sp`(IN `user\_oid` INT

) 

SELECT t.user\_oid, AVG(t.daily\_consumption) FROM (

SELECT u.oid AS user\_oid, SUM(mc.consumption) AS daily\_consumption,

DAYOFMONTH(mc.datetime) AS day, MONTH(mc.datetime) AS month, YEAR(mc.datetime) AS year

FROM (((meter\_consumption mc

JOIN smart\_meter sm ON((mc.smart\_meter\_oid = sm.oid)))

JOIN dwelling  $d$  ON $((sm.dwellingoid = d.oid)))$ 

JOIN user u  $ON((d.oid = u.dwellingoid)))$ 

WHERE (CAST(mc.datetime AS DATE) <= CAST((NOW() + INTERVAL -(1) DAY) AS DATE)) and

u.oid=user\_oid 

GROUP BY u.oid, DAYOFMONTH(mc.datetime), MONTH(mc.datetime), YEAR(mc.datetime)

ORDER BY u.oid, YEAR(mc.datetime), MONTH(mc.datetime), DAYOFMONTH(mc.datetime)

 $) t//$ 

DELIMITER ;

-- Dumping structure for table encompass\_model.meter\_consumption\_error

CREATE TABLE IF NOT EXISTS `meter\_consumption\_error` (

`oid` int(11) NOT NULL AUTO\_INCREMENT,

`smart\_meter\_oid` int(11) DEFAULT NULL,

`datetime` datetime DEFAULT NULL,

`datetime\_received` datetime DEFAULT NULL,

 `consumption` decimal(19,3) DEFAULT NULL, 

PRIMARY KEY (`oid`),

KEY`fk\_meter\_consum\_error\_idx` (`smart\_meter\_oid`),

CONSTRAINT `fk\_meter\_consum\_error\_smart\_meter` FOREIGN KEY (`smart\_meter\_oid`) REFERENCES `smart\_meter` (`oid`) ON DELETE NO ACTION ON UPDATE NO ACTION

) ENGINE=InnoDB DEFAULT CHARSET=utf8; 

-- Dumping structure for view encompass\_model.meter\_consumption\_from\_to

-- Creating temporary table to overcome VIEW dependency errors

#### CREATE TABLE `meter\_consumption\_from\_to` (

`user\_oid` INT(11) NOT NULL,

`from\_` DATETIME NULL,

 `to\_` DATETIME NULL 

) ENGINE=MyISAM; 

-- Dumping structure for procedure encompass\_model.meter\_consumption\_from\_to\_sp

DELIMITER // 

CREATE DEFINER=`puser`@`%` PROCEDURE `meter\_consumption\_from\_to\_sp`(

 IN `user\_oid` INT 

) 

select `u`.`oid` AS `user\_oid`,min(`mc`.`datetime`) AS `from\_`,max(`mc`.`datetime`) AS `to\_` from (((`meter\_consumption` `mc` join `smart\_meter` `sm` on((`mc`.`smart\_meter\_oid` = `sm`.`oid`))) join `dwelling` `d` on((`sm`.`dwelling\_oid` = `d`.`oid`))) join `user` `u` on $((d'.`oid` = `u'.`dwelling_oid')))$ 

where  $(cast('mc')^\text{d} \text{d}t^{\text{d}}$  as date) <=  $cast((now() + interval -(1) \text{ day})$  as date)) and u.oid=user\_oid

group by  $\iota$ .  $\iota$  oid  $\iota$ 

DELIMITER;

-- Dumping structure for view encompass model.meter consumption monthly avg

-- Creating temporary table to overcome VIEW dependency errors

CREATE TABLE `meter\_consumption\_monthly\_avg` (

`oid` VARCHAR(36) NOT NULL COLLATE 'utf8\_general\_ci',

`user\_oid` INT(11) NOT NULL,

`monthly\_consumption` DECIMAL(40,2) NULL,

`month` INT(2) NULL,

`year` INT(4) NULL

) ENGINE=MyISAM; 

-- Dumping structure for procedure encompass model.meter consumption monthly avg sp

DELIMITER // 

CREATE DEFINER=`puser`@`%` PROCEDURE `meter\_consumption\_monthly\_avg\_sp`(IN `user\_oid` INT

 $\lambda$ 

select t.user\_oid, avg(t.monthly\_consumption) from (

select uuid() AS `oid`,`u`.`oid` AS `user\_oid`,truncate(sum(`mc`.`consumption`),2) AS

`monthly\_consumption`,month(`mc`.`datetime`) AS `month`,year(`mc`.`datetime`) AS `year` from (((`meter\_consumption` `mc` join `smart\_meter` `sm` on( $\lceil$ 'mc`.`smart\_meter\_oid` = `sm`.`oid`))) join `dwelling` `d` on( $\lceil$ 'sm`.`dwelling\_oid` = `d`.`oid`))) join `user``u` on( $\lceil d'\rceil$ `oid` = `u`.`dwelling oid`))) where  $\lceil \cosh(mc') \rceil$  datetime` as date) <= cast $\lceil \ln(w) \rceil$  + interval  $\lceil 1 \rceil$  day) as date)) and u.oid=user\_oid group by `u`.`oid`,month(`mc`.`datetime`),year(`mc`.`datetime`)

 $\int t/$ 

DELIMITER ;

-- Dumping structure for table encompass\_model.meter\_consumption\_normalized

#### CREATE TABLE IF NOT EXISTS `meter\_consumption\_normalized` (

`oid` int(11) NOT NULL AUTO\_INCREMENT,

`meter\_consumption\_oid` int(11) NOT NULL,

`datetime\_reading` datetime DEFAULT NULL,

 `total\_consumption` decimal(19,3) DEFAULT NULL, 

 `total\_consumption\_adjusted` decimal(19,3) DEFAULT NULL, 

PRIMARY KEY (`oid`),

UNIQUE KEY `unique\_reading` (`datetime\_reading`),

KEY`fk\_meter\_consumption\_normalized\_meter\_consumption1\_idx`(`meter\_consumption\_oid`),

CONSTRAINT `fk\_meter\_consumption\_normalized\_meter\_consumption1` FOREIGN KEY (`meter\_consumption\_oid`) REFERENCES `meter\_consumption` (`oid`) ON DELETE NO ACTION ON UPDATE NO ACTION

) ENGINE=InnoDB DEFAULT CHARSET=utf16; 

-- Dumping structure for view encompass\_model.meter\_consumption\_this\_month\_total

-- Creating temporary table to overcome VIEW dependency errors

CREATE TABLE `meter\_consumption\_this\_month\_total` (

`user\_oid` INT(11) NOT NULL,

`this\_month\_total` DECIMAL(41,3) NULL,

`month` INT(2) NULL,

`year` INT(4) NULL

) ENGINE=MyISAM; 

-- Dumping structure for procedure encompass model.meter consumption this month total sp

#### DELIMITER //

CREATE DEFINER=`puser`@`%` PROCEDURE `meter\_consumption\_this\_month\_total\_sp`(

IN 'user\_oid' INT

#### )

select `u`.`oid` AS `user\_oid`,sum(`mc`.`consumption`) AS `this\_month\_total`,month((now() - interval 1 day)) AS `month`,year(now()) AS `year` from (((`meter\_consumption` `mc` join `smart\_meter` `sm` on((`mc`.`smart\_meter\_oid` = `sm`.`oid`))) join `dwelling` `d` on( $\Gamma$ sm`.`dwelling\_oid` = `d`.`oid`))) join `user` `u` on( $\Gamma$ d`.`oid` = `u`.`dwelling\_oid`))) where  $(\text{month}(\text{mc}')\text{datetime}) = \text{month}(\text{now}(\text{new})\text{interval 1 day}))$  and  $(\text{year}(\text{mc}')\text{datetime}) = \text{year}(\text{now}(\text{new})\text{interval 1 day}))$  and  $(cast('mc'.'datetime' as date) \leq cast([now() + interval -1] day)$  as date))) and u.oid=user\_oid group by `u`.`oid`//

#### DELIMITER :

-- Dumping structure for view encompass\_model.meter\_consumption\_this\_week\_total

-- Creating temporary table to overcome VIEW dependency errors

CREATE TABLE `meter consumption this week total` (

`user\_oid` INT(11) NOT NULL,

`this\_week\_total` DECIMAL(41,3) NULL,

`week` INT(2) NULL,

`vear` INT(4) NULL

) ENGINE=MyISAM; 

-- Dumping structure for procedure encompass\_model.meter\_consumption\_this\_week\_total\_sp

DELIMITER // 

CREATE DEFINER=`puser`@`%` PROCEDURE `meter\_consumption\_this\_week\_total\_sp`(

IN 'user\_oid' INT

 $\lambda$ 

select t.user\_oid, avg(t.weekly\_consumption) from (

select `u`.`oid` AS `user\_oid`,sum(`mc`.`consumption`) AS `weekly\_consumption`,week(`mc`.`datetime`,7) AS `week`,year(`mc`.`datetime`) AS `year` from (((`meter\_consumption` `mc` join `smart\_meter` `sm` on((`mc`.`smart\_meter\_oid` = `sm`.`oid`))) join `dwelling` `d` on((`sm`.`dwelling\_oid` = `d`.`oid`))) join `user` `u` on((`d`.`oid` = `u`.`dwelling\_oid`))) where ( week(DATE\_SUB(mc.datetime, INTERVAL 1 DAY), 7) = week(DATE\_SUB(now(), INTERVAL 1 DAY),7) and

 $(year(mc.datetime) = year(now())$  and  $cast((mc.datetime)$  as date)) and u.oid=user\_oid

group by `u`.`oid`,week(`mc`.`datetime`,7),year(`mc`.`datetime`)

 $\int t/$ 

DELIMITER ;

-- Dumping structure for view encompass\_model.meter\_consumption\_today\_total

-- Creating temporary table to overcome VIEW dependency errors

CREATE TABLE `meter\_consumption\_today\_total` (

`user\_oid` INT(11) NOT NULL,

 `today\_total` DECIMAL(41,3) NULL, 

`day` INT(2) NULL,

`month` INT(2) NULL,

`vear` INT(4) NULL

) ENGINE=MyISAM; 

-- Dumping structure for procedure encompass\_model.meter\_consumption\_today\_total\_sp

DELIMITER // 

CREATE DEFINER=`puser`@`%` PROCEDURE `meter\_consumption\_today\_total\_sp`(IN `user\_oid` INT

 $\lambda$ 

select t.user\_oid, avg(t.today\_total) from (

select `u`.`oid` AS `user\_oid`,sum(`mc`.`consumption`) AS `today\_total`,dayofmonth((now() - interval 1 day)) AS `day`,month $((now() - interval 1 day))$  AS `month`,year $((now() - interval 1 day))$  AS `year` from  $((\text{meter\_consumption'})$  `mc` join `smart\_meter` `sm` on((`mc`.`smart\_meter\_oid` = `sm`.`oid`))) join `dwelling` `d` on((`sm`.`dwelling\_oid` = `d`.`oid`))) join 'user' `u` on( $\lceil d'\cdot \text{oid'} = \lceil u'\cdot \text{dwelling\_oid'}\rceil$ )) where  $\lceil \text{cast} \rceil \cdot \text{adetermined} = \text{cast}(\lceil \text{now} \rceil + \text{interval -1} \cdot \lceil 1 \rceil \text{day} \rceil \text{ as date})$ and u.oid=user\_oid group by `u`.`oid`

 $\int t/7$ 

DELIMITER :

-- Dumping structure for view encompass model.meter consumption weekly avg

-- Creating temporary table to overcome VIEW dependency errors

*enCOMPASS D6.4 Platform second prototype ‐ Version 1.0* 47 CREATE TABLE `meter\_consumption\_weekly\_avg` (

`user\_oid` INT(11) NOT NULL,

`weekly\_consumption` DECIMAL(41,3) NULL,

`week` INT(2) NULL,

`year` INT(4) NULL

) ENGINE=MyISAM; 

-- Dumping structure for procedure encompass\_model.meter\_consumption\_weekly\_avg\_sp

DELIMITER // 

CREATE DEFINER=`puser`@`%` PROCEDURE `meter\_consumption\_weekly\_avg\_sp`(IN `user\_oid` INT

) 

select t.user\_oid, avg(t.weekly\_consumption) from (

select `u`.`oid` AS `user\_oid`,sum(`mc`.`consumption`) AS `weekly\_consumption`,week(`mc`.`datetime`,0) AS `week`,year(`mc`.`datetime`) AS `year` from (((`meter\_consumption` `mc` join `smart\_meter` `sm` on((`mc`.`smart\_meter\_oid`  $=$  `sm`.`oid`))) join `dwelling` `d` on((`sm`.`dwelling\_oid` = `d`.`oid`))) join `user` `u` on((`d`.`oid` = `u`.`dwelling\_oid`)))

where  $(cast('mc')<sup>2</sup>)$  datetime' as date) <=  $cast((now() + interval -(1) day)$  as date)) and u.oid=user\_oid

group by `u`.`oid`,week(`mc`.`datetime`,0),year(`mc`.`datetime`)

 $\int t/$ 

DELIMITER :

-- Dumping structure for table encompass model.meter reading

CREATE TABLE IF NOT EXISTS `meter\_reading` (

`oid` int(11) NOT NULL AUTO\_INCREMENT,

`smart\_meter\_oid` int(11) DEFAULT NULL,

`datetime` datetime DEFAULT NULL,

`datetime\_received` datetime DEFAULT NULL,

`reading` decimal(19,3) DEFAULT NULL,

PRIMARY KEY (`oid`),

UNIQUE KEY `unique\_reading` (`datetime`,`smart\_meter\_oid`),

KEY`fk\_meter\_reading\_smart\_meter` (`smart\_meter\_oid`),

CONSTRAINT `fk\_meter\_reading\_smart\_meter` FOREIGN KEY (`smart\_meter\_oid`) REFERENCES `smart\_meter` (`oid`)

) ENGINE=InnoDB DEFAULT CHARSET=utf8; 

-- Dumping structure for table encompass\_model.meter\_reading\_error

CREATE TABLE IF NOT EXISTS `meter\_reading\_error` (

`oid` int(11) NOT NULL AUTO\_INCREMENT,

`smart\_meter\_oid` int(11) DEFAULT NULL,

`datetime` datetime DEFAULT NULL,

`datetime\_received` datetime DEFAULT NULL,

`reading` decimal(19,3) DEFAULT NULL,

*enCOMPASS D6.4 Platform second prototype ‐ Version 1.0* 48 PRIMARY KEY (`oid`),

 KEY `fk\_meter\_reading\_error\_idx` (`smart\_meter\_oid`), 

CONSTRAINT `fk\_meter\_reading\_error\_smart\_meter` FOREIGN KEY (`smart\_meter\_oid`) REFERENCES `smart\_meter` (`oid`) ON DELETE NO ACTION ON UPDATE NO ACTION

) ENGINE=InnoDB DEFAULT CHARSET=utf8; 

-- Dumping structure for table encompass\_model.meter\_reading\_normalized

CREATE TABLE IF NOT EXISTS `meter\_reading\_normalized` (

`oid` int(11) NOT NULL AUTO\_INCREMENT,

`meter\_reading\_oid` int(11) NOT NULL,

`datetime\_reading` datetime DEFAULT NULL,

 `total\_consumption` decimal(19,3) DEFAULT NULL, 

 `total\_consumption\_adjusted` decimal(19,3) DEFAULT NULL, 

PRIMARY KEY (`oid`),

UNIQUE KEY `unique\_reading` (`datetime\_reading`),

KEY`fk\_meter\_reading\_normalized\_meter\_reading1\_idx`(`meter\_reading\_oid`),

CONSTRAINT `fk\_meter\_reading\_normalized\_meter\_reading1` FOREIGN KEY (`meter\_reading\_oid`) REFERENCES `meter\_reading` (`oid`) ON DELETE NO ACTION ON UPDATE NO ACTION

) ENGINE=InnoDB DEFAULT CHARSET=utf8; 

-- Dumping structure for table encompass model.notification delivery

CREATE TABLE IF NOT EXISTS `notification\_delivery` (

`oid` int(11) NOT NULL AUTO\_INCREMENT,

`notification\_instance\_oid` int(11) NOT NULL,

`current\_priority` varchar(50) DEFAULT NULL,

`delivery\_timestamp` datetime DEFAULT NULL,

`delivery\_status` varchar(50) DEFAULT NULL,

`active` tinyint(1) DEFAULT NULL,

PRIMARY KEY (`oid`),

KEY`fk user recommendations user1 idx` (`notification instance oid`),

CONSTRAINT `fk\_notification\_delivery\_notification\_instance` FOREIGN KEY (`notification\_instance\_oid`) REFERENCES `notification\_instance` (`oid`) ON DELETE CASCADE ON UPDATE CASCADE

) ENGINE=InnoDB AUTO\_INCREMENT=1415 DEFAULT CHARSET=utf8;

-- Dumping structure for table encompass\_model.notification\_feedback

CREATE TABLE IF NOT EXISTS `notification\_feedback` (

`oid` int(11) NOT NULL AUTO\_INCREMENT,

`notification\_delivery\_oid` int(11) NOT NULL,

`feedback\_timestamp` datetime DEFAULT NULL,

`feedback\_status` varchar(255) DEFAULT NULL,

PRIMARY KEY (`oid`),

KEY `fk\_user\_recommendations\_user10\_idx` (`notification\_delivery\_oid`),

CONSTRAINT `fk\_user\_recommendations\_user10` FOREIGN KEY (`notification\_delivery\_oid`) REFERENCES `notification\_delivery` (`oid`) ON DELETE CASCADE ON UPDATE CASCADE

) ENGINE=InnoDB DEFAULT CHARSET=utf8; 

-- Dumping structure for table encompass\_model.notification\_instance

CREATE TABLE IF NOT EXISTS `notification\_instance` (

`oid` int(11) NOT NULL AUTO\_INCREMENT,

`user\_oid` int(11) DEFAULT NULL,

`notification\_type\_oid` int(11) DEFAULT NULL,

`is\_static` tinyint(1) DEFAULT NULL,

`title` varchar(100) DEFAULT NULL,

 `description` varchar(255) DEFAULT NULL, 

`scheduled\_priority` varchar(50) DEFAULT NULL,

`scheduled\_timestamp` datetime DEFAULT NULL,

`scheduled\_status` varchar(50) DEFAULT NULL,

`object id` varchar(255) DEFAULT NULL,

PRIMARY KEY (`oid`),

KEY `act\_user\_idx` (`user\_oid`),

 KEY `fk\_notification\_type\_idx` (`notification\_type\_oid`), 

CONSTRAINT `act\_user0` FOREIGN KEY (`user\_oid`) REFERENCES `user` (`oid`) ON DELETE CASCADE ON UPDATE CASCADE, 

CONSTRAINT `fk\_notification\_type` FOREIGN KEY (`notification\_type\_oid`) REFERENCES `notification\_type` (`oid`) ON DELETE NO ACTION ON UPDATE NO ACTION

) ENGINE=InnoDB AUTO\_INCREMENT=1791 DEFAULT CHARSET=utf8;

-- Dumping structure for table encompass\_model.notification\_type

CREATE TABLE IF NOT EXISTS `notification\_type` (

`oid` int(11) NOT NULL AUTO\_INCREMENT,

`type` varchar(255) DEFAULT NULL,

`default\_priority` varchar(50) DEFAULT NULL,

`duplicate\_control` varchar(255) DEFAULT NULL,

PRIMARY KEY (`oid`),

KEY `type` (`type`)

) ENGINE=InnoDB AUTO\_INCREMENT=14 DEFAULT CHARSET=utf8;

-- Dumping structure for table encompass\_model.occupancy\_inference

CREATE TABLE IF NOT EXISTS `occupancy\_inference` (

`oid` int(11) NOT NULL AUTO\_INCREMENT,

`dwelling\_oid` int(11) NOT NULL,

`occupancy` int(11) DEFAULT NULL,

`timestamp` datetime DEFAULT NULL,

`timestamp\_received` datetime DEFAULT NULL,

PRIMARY KEY (`oid`),

KEY `fk\_Occupancy\_dwelling1\_idx` (`dwelling\_oid`),

CONSTRAINT `fk\_Occupancy\_dwelling1` FOREIGN KEY (`dwelling\_oid`) REFERENCES `dwelling` (`oid`) ON DELETE NO ACTION ON UPDATE NO ACTION

) ENGINE=InnoDB DEFAULT CHARSET=utf8; 

-- Dumping structure for table encompass\_model.on\_the\_fly\_message\_localization

CREATE TABLE IF NOT EXISTS `on\_the\_fly\_message\_localization` (

`oid` int(11) NOT NULL AUTO\_INCREMENT,

`message\_instance\_oid` int(11) NOT NULL,

`language` varchar(255) NOT NULL,

`title` varchar(100) DEFAULT NULL,

 `description` varchar(255) DEFAULT NULL, 

`message\_type` varchar(255) DEFAULT NULL,

PRIMARY KEY (`message\_instance\_oid`,`language`),

KEY `oid` (`oid`),

CONSTRAINT `fk\_message\_localization` FOREIGN KEY (`message\_instance\_oid`) REFERENCES `message\_instance` (`oid`) ON DELETE CASCADE ON UPDATE CASCADE

) ENGINE=InnoDB AUTO\_INCREMENT=139 DEFAULT CHARSET=utf8;

-- Dumping structure for table encompass\_model.outdoor\_conditions

CREATE TABLE IF NOT EXISTS `outdoor\_conditions` (

`oid` int(11) NOT NULL AUTO\_INCREMENT,

`district\_oid` int(11) DEFAULT NULL,

`temperature` decimal(19,3) DEFAULT NULL,

`humidity` decimal(19,3) DEFAULT NULL,

`timestamp` datetime DEFAULT NULL,

`timestamp\_received` datetime DEFAULT NULL,

PRIMARY KEY (`oid`),

KEY `fk\_outdoor\_condition\_district\_idx` (`district\_oid`),

CONSTRAINT `fk\_outdoor\_condition\_district` FOREIGN KEY (`district\_oid`) REFERENCES `district` (`oid`) ON DELETE CASCADE ON UPDATE CASCADE

) ENGINE=InnoDB AUTO\_INCREMENT=385 DEFAULT CHARSET=utf16;

-- Dumping structure for table encompass\_model.room\_comfort\_inference

CREATE TABLE IF NOT EXISTS `room\_comfort\_inference` (

`oid` int(11) NOT NULL AUTO\_INCREMENT,

`dwelling\_room\_oid` int(11) NOT NULL,

`thermal\_comfort` double DEFAULT NULL,

`visual\_comfort` double DEFAULT NULL,

`timestamp` datetime DEFAULT NULL,

`timestamp\_received` datetime DEFAULT NULL,

PRIMARY KEY (`oid`),

KEY`fk\_user\_comfort\_user10\_idx`(`dwelling\_room\_oid`),

CONSTRAINT `fk\_user\_comfort\_user10` FOREIGN KEY (`dwelling\_room\_oid`) REFERENCES `dwelling\_room` (`oid`) ON DELETE NO ACTION ON UPDATE NO ACTION

) ENGINE=InnoDB AUTO\_INCREMENT=21 DEFAULT CHARSET=utf8;

-- Dumping structure for table encompass\_model.route\_config

CREATE TABLE IF NOT EXISTS `route\_config` (

`oid` int(11) NOT NULL AUTO\_INCREMENT,

`route` varchar(255) NOT NULL DEFAULT '0',

 `source\_path` varchar(255) NOT NULL DEFAULT '0', 

`error\_path` varchar(255) NOT NULL DEFAULT '0',

`md5\_path` varchar(255) NOT NULL DEFAULT '0',

`md5\_check\_timeout` int(11) NOT NULL DEFAULT '25' COMMENT 'time in seconds',

`outbox\_path` varchar(255) NOT NULL DEFAULT '0',

PRIMARY KEY (`oid`)

) ENGINE=InnoDB AUTO\_INCREMENT=8 DEFAULT CHARSET=utf8; 

-- Dumping structure for table encompass\_model.schedule\_dwelling

CREATE TABLE IF NOT EXISTS `schedule\_dwelling` (

`oid` int(11) NOT NULL AUTO\_INCREMENT,

`dwelling\_oid` int(11) NOT NULL,

`time\_open` time DEFAULT NULL,

`time\_close` time DEFAULT NULL,

`time\_open\_weekend` time DEFAULT NULL,

`time\_close\_weekend` time DEFAULT NULL,

PRIMARY KEY (`oid`),

KEY`fk\_schedule\_dwelling\_dwelling1\_idx` (`dwelling\_oid`),

CONSTRAINT `fk\_schedule\_dwelling\_dwelling1` FOREIGN KEY (`dwelling\_oid`) REFERENCES `dwelling` (`oid`) ON DELETE NO ACTION ON UPDATE NO ACTION

) ENGINE=InnoDB DEFAULT CHARSET=utf8; 

-- Dumping structure for table encompass\_model.semaphore\_log

CREATE TABLE IF NOT EXISTS `semaphore\_log` (

*enCOMPASS D6.4 Platform second prototype ‐ Version 1.0* 52 `oid` int(11) NOT NULL AUTO INCREMENT.

`timestamp` timestamp NOT NULL DEFAULT CURRENT\_TIMESTAMP,

`component` varchar(50) NOT NULL,

`process` varchar(50) NOT NULL,

`status\_code` int(11) NOT NULL,

PRIMARY KEY (`oid`)

) ENGINE=InnoDB AUTO\_INCREMENT=2332 DEFAULT CHARSET=utf16; 

-- Dumping structure for table encompass\_model.simple\_device\_instance

CREATE TABLE IF NOT EXISTS `simple\_device\_instance` (

`oid` int(11) NOT NULL AUTO\_INCREMENT,

`device\_type\_oid` int(11) DEFAULT NULL,

`dwelling\_room\_oid` int(11) DEFAULT NULL,

`number` int(11) DEFAULT NULL,

`nominal\_power` decimal(19,3) DEFAULT NULL,

PRIMARY KEY (`oid`),

KEY`fk\_simple\_device\_instance\_devi` (`device\_type\_oid`),

KEY`fk\_simple\_device\_instance\_hous\_idx` (`dwelling\_room\_oid`),

CONSTRAINT `fk\_simple\_device\_instance\_devi` FOREIGN KEY (`device\_type\_oid`) REFERENCES `device\_type` (`oid`),

CONSTRAINT `fk\_simple\_device\_instance\_hous` FOREIGN KEY (`dwelling\_room\_oid`) REFERENCES `dwelling\_room` (`oid`)

) ENGINE=InnoDB DEFAULT CHARSET=utf8; 

-- Dumping structure for table encompass\_model.smart\_meter

CREATE TABLE IF NOT EXISTS `smart\_meter` (

`oid` int(11) NOT NULL AUTO\_INCREMENT,

`dwelling\_oid` int(11) DEFAULT NULL,

`smart\_meter\_id` varchar(255) DEFAULT NULL,

PRIMARY KEY (`oid`),

KEY`fk\_smart\_meter\_building\_idx` (`dwelling\_oid`),

CONSTRAINT `fk\_smart\_meter\_building` FOREIGN KEY (`dwelling\_oid`) REFERENCES `dwelling` (`oid`) ON DELETE **CASCADE ON UPDATE CASCADE** 

) ENGINE=InnoDB AUTO\_INCREMENT=177 DEFAULT CHARSET=utf8;

-- Dumping structure for table encompass\_model.user

CREATE TABLE IF NOT EXISTS `user` (

`oid` int(11) NOT NULL AUTO\_INCREMENT,

`dwelling\_oid` int(11) NOT NULL,

`username` varchar(255) DEFAULT NULL,

`password` varchar(255) DEFAULT NULL,

`email` varchar(255) DEFAULT NULL,

`birth\_date` datetime DEFAULT NULL,

`internal` bit(1) DEFAULT NULL,

`type` varchar(255) DEFAULT NULL,

 `language` varchar(255) DEFAULT NULL, 

`title` varchar(45) DEFAULT NULL,

`saving\_goal\_money` int(11) DEFAULT NULL,

`saving\_goal\_fun` int(11) DEFAULT NULL,

`saving\_goal\_environmental` int(11) DEFAULT NULL,

`firebasegroup\_id` varchar(255) DEFAULT NULL,

`firebasegroup\_name` varchar(255) DEFAULT NULL,

`motivation` int(11) DEFAULT NULL,

PRIMARY KEY (`oid`),

KEY`fk\_user\_dwelling1\_idx` (`dwelling\_oid`),

CONSTRAINT `fk\_user\_dwelling1` FOREIGN KEY (`dwelling\_oid`) REFERENCES `dwelling` (`oid`) ON DELETE CASCADE ON UPDATE CASCADE 

) ENGINE=InnoDB AUTO\_INCREMENT=186 DEFAULT CHARSET=utf8;

-- Dumping structure for table encompass\_model.user\_comfort\_feedback

CREATE TABLE IF NOT EXISTS `user\_comfort\_feedback` (

`oid` int(11) NOT NULL AUTO\_INCREMENT,

`user\_oid` int(11) NOT NULL,

`thermal\_comfort` double DEFAULT NULL,

`visual\_comfort` double DEFAULT NULL,

`timestamp` datetime DEFAULT NULL,

`timestamp\_received` datetime DEFAULT NULL,

`feedback\_type` varchar(255) DEFAULT NULL,

PRIMARY KEY (`oid`),

KEY `fk\_user\_comfort\_user1\_idx` (`user\_oid`),

CONSTRAINT `fk\_user\_comfort\_user1` FOREIGN KEY (`user\_oid`) REFERENCES `user` (`oid`) ON DELETE NO ACTION ON UPDATE NO ACTION 

) ENGINE=InnoDB AUTO\_INCREMENT=91 DEFAULT CHARSET=utf8;

-- Dumping structure for table encompass\_model.user\_group

CREATE TABLE IF NOT EXISTS `user\_group` (

`group\_oid` int(11) NOT NULL,

`user\_oid` int(11) NOT NULL,

KEY`fk\_user\_group\_group`(`group\_oid`),

 KEY `fk\_user\_group\_user1\_idx` (`user\_oid`), 

CONSTRAINT `fk\_user\_group\_group` FOREIGN KEY (`group\_oid`) REFERENCES `group` (`oid`) ON DELETE CASCADE ON UPDATE CASCADE, 

CONSTRAINT `fk\_user\_group\_user1` FOREIGN KEY (`user\_oid`) REFERENCES `user` (`oid`) ON DELETE CASCADE ON UPDATE CASCADE 

) ENGINE=InnoDB DEFAULT CHARSET=utf8; 

-- Dumping structure for table encompass\_model.user\_preference

CREATE TABLE IF NOT EXISTS `user\_preference` (

`oid` int(11) NOT NULL AUTO\_INCREMENT,

`user\_oid` int(11) DEFAULT NULL,

 `language` varchar(255) DEFAULT NULL, 

`timezone` int(11) DEFAULT NULL,

`receive\_notification` tinyint(1) DEFAULT NULL,

`notification\_sent\_at\_once` int(11) DEFAULT NULL,

PRIMARY KEY (`oid`),

UNIQUE KEY `oid\_UNIQUE` (`oid`),

 KEY `fk\_pref\_users\_idx` (`user\_oid`), 

CONSTRAINT `fk\_pref\_users` FOREIGN KEY (`user\_oid`) REFERENCES `user` (`oid`) ON DELETE CASCADE ON UPDATE CASCADE 

) ENGINE=InnoDB AUTO\_INCREMENT=182 DEFAULT CHARSET=utf8:

-- Dumping structure for table encompass\_model.user\_preference\_daytime

CREATE TABLE IF NOT EXISTS `user\_preference\_daytime` (

`oid` int(11) NOT NULL AUTO\_INCREMENT,

`user\_preference\_oid` int(11) DEFAULT NULL,

`preferred\_day` varchar(50) DEFAULT NULL,

`preferred\_time\_start` varchar(50) DEFAULT NULL,

`preferred\_time\_end` varchar(50) DEFAULT NULL,

PRIMARY KEY (`oid`),

UNIQUE KEY `oid\_UNIQUE` (`oid`),

 KEY `fk\_pref\_daytime\_idx` (`user\_preference\_oid`), 

CONSTRAINT `fk\_pref\_daytime` FOREIGN KEY (`user\_preference\_oid`) REFERENCES `user\_preference` (`oid`) ON DELETE CASCADE ON UPDATE CASCADE

) ENGINE=InnoDB AUTO\_INCREMENT=438 DEFAULT CHARSET=utf8;

-- Dumping structure for table encompass\_model.user\_profile

CREATE TABLE IF NOT EXISTS `user\_profile` (

`oid` int(11) NOT NULL AUTO\_INCREMENT,

`user\_oid` int(11) DEFAULT NULL,

*enCOMPASS D6.4 Platform second prototype ‐ Version 1.0* 56 `no\_of\_adults\_older\_than\_16` int(11) DEFAULT NULL, `no\_of\_kids\_younger\_than\_16` int(11) DEFAULT NULL, `no\_of\_pets` int(11) DEFAULT NULL, `living\_since\_may\_2017` tinyint(1) DEFAULT NULL, `dwelling\_type\_oid` int(11) DEFAULT NULL, `number\_of\_rooms` int(11) DEFAULT NULL, `heating\_type\_oid` int(11) DEFAULT NULL, `heating\_source\_type\_oid` int(11) DEFAULT NULL, `heat\_pump` tinyint(1) DEFAULT NULL, `water\_boiler` tinyint(1) DEFAULT NULL, `electric\_car` tinyint(1) DEFAULT NULL, `main\_lighting\_type\_oid` int(11) DEFAULT NULL, `AC` tinyint(1) DEFAULT NULL, `electric\_oven`tinyint(1) DEFAULT NULL, `microwave` tinyint(1) DEFAULT NULL, `electric\_hot\_plates` tinyint(1) DEFAULT NULL, `electric\_kettle` tinyint(1) DEFAULT NULL, `coffee\_machine` tinyint(1) DEFAULT NULL, `vacuum\_cleaner` tinyint(1) DEFAULT NULL, `dishwasher` tinyint(1) DEFAULT NULL, `washing\_machine\_existence` tinyint(1) DEFAULT NULL, `washing\_machine\_energy\_info` varchar(255) DEFAULT NULL, `washing\_machine\_shared` tinyint(1) DEFAULT NULL, `tumble\_dryer\_existence`tinyint(1) DEFAULT NULL, `tumble\_dryer\_energy\_info` varchar(255) DEFAULT NULL, `tumble\_dryer\_shared` tinyint(1) DEFAULT NULL, `dehumidifier` tinyint(1) DEFAULT NULL, `fridge` int(11) DEFAULT NULL, `freezer` int(11) DEFAULT NULL, `tv\_set` int(11) DEFAULT NULL, `hi\_fi` int(11) DEFAULT NULL, `desktop\_computer` int(11) DEFAULT NULL, `laptop\_computer` int(11) DEFAULT NULL, `gaming\_set` int(11) DEFAULT NULL, `energy\_saving\_motivation` varchar(255) DEFAULT NULL, `occupancy\_during\_day\_weekdays` tinyint(1) DEFAULT NULL, 

`occupancy\_during\_night\_weekdays`tinyint(1) DEFAULT NULL,

 `occupancy\_during\_day\_weekend` tinyint(1) DEFAULT NULL, 

`occupancy\_during\_night\_weekend`tinyint(1) DEFAULT NULL,

`desired\_thermal\_comfort` int(11) DEFAULT NULL,

`desired\_visual\_comfort` int(11) DEFAULT NULL,

PRIMARY KEY (`oid`),

 KEY `fk\_user\_recom\_settings\_idx` (`user\_oid`), 

KEY`fk\_dwelling\_type\_idx`(`dwelling\_type\_oid`),

 KEY `fk\_heating\_type\_idx` (`heating\_type\_oid`), 

KEY `fk\_heating\_source\_type\_idx` (`heating\_source\_type\_oid`),

 KEY `fk\_main\_lighting\_type\_idx` (`main\_lighting\_type\_oid`), 

CONSTRAINT `fk\_dwelling\_type` FOREIGN KEY (`dwelling\_type\_oid`) REFERENCES `dwelling\_type` (`id`) ON DELETE NO ACTION ON UPDATE NO ACTION,

CONSTRAINT `fk\_heating\_source` FOREIGN KEY (`heating\_source\_type\_oid`) REFERENCES `heating\_source\_type` (`id`) ON DELETE NO ACTION ON UPDATE NO ACTION,

CONSTRAINT `fk\_heating\_type` FOREIGN KEY (`heating\_type\_oid`) REFERENCES `heating\_type` (`id`) ON DELETE NO ACTION ON UPDATE NO ACTION,

CONSTRAINT `fk\_main\_lighting\_type` FOREIGN KEY (`main\_lighting\_type\_oid`) REFERENCES `main\_lighting\_type` (`id`) ON DELETE NO ACTION ON UPDATE NO ACTION,

CONSTRAINT `fk\_user\_recom\_settings` FOREIGN KEY (`user\_oid`) REFERENCES `user` (`oid`) ON DELETE CASCADE ON UPDATE CASCADE 

) ENGINE=InnoDB AUTO\_INCREMENT=179 DEFAULT CHARSET=utf8;

-- Dumping structure for table encompass\_model.weather\_condition

CREATE TABLE IF NOT EXISTS `weather\_condition` (

`oid` int(11) NOT NULL AUTO\_INCREMENT,

`district\_oid` int(11) DEFAULT NULL,

`date\_start` date DEFAULT NULL,

`date\_end` date DEFAULT NULL,

`rain\_fall` decimal(19,2) DEFAULT NULL,

`avg\_temperature` decimal(19.2) DEFAULT NULL,

`avg\_co2` decimal(19,2) DEFAULT NULL,

`avg\_humidity` decimal(19,2) DEFAULT NULL,

PRIMARY KEY (`oid`),

KEY`fk\_weather\_condition\_district` $(\hat{d})$  (district\_oid`),

CONSTRAINT `fk\_weather\_condition\_district` FOREIGN KEY (`district\_oid`) REFERENCES `district` (`oid`)

) ENGINE=InnoDB DEFAULT CHARSET=utf8; 

-- Dumping structure for view encompass\_model.get\_tips

-- Removing temporary table and create final VIEW structure

DROP TABLE IF EXISTS `get\_tips`;

CREATE ALGORITHM=UNDEFINED DEFINER=`puser`@`%` SOL SECURITY DEFINER VIEW `get\_tips` AS select `mi`.`user\_oid` AS `user\_oid`,`gm`.`oid` AS `id`,`ml`.`title` AS `name`," AS `header`,`ml`.`description` AS `body`,`ml`.`image` AS `image`,`ml`.`video` AS `video`,`mi`.`oid` AS `instance`,`mf2`.`feedback` AS `feedback`,`mi`.`is\_static` AS `static`,`mi`.`timestamp\_creation` AS `timestamp\_creation` from ((((`generic\_message` `gm` join `message\_instance` `mi` on((`mi`.`generic\_message\_oid` = `gm`.`oid`))) join `message\_localization` `ml` on(((`ml`.`generic\_message\_oid` = `gm`.`oid`) and  $\(\text{mi}\text{'is\_static'}=1))\)$  join 'user\_preference' 'up' on $((\text{up}\text{'user\_oid'}= \text{'mi'})\text{user\_oid'})$  and  $(\text{up}\text{'up'})\text{language'}=$ `ml`.`language`)))) left join `get\_tips\_with\_feedback` `mf2` on((`mf2`.`message\_instance\_oid` = `mi`.`oid`))) where (`mi`.`hidden` = 0) union select `mi`.`user\_oid` AS `user\_oid`,`gm`.`oid` AS `id`,`ofml`.`title` AS `name`,'' AS `header`,`ofml`.`description` AS `body`,NULL AS `image`,NULL AS `video`,`mi`.`oid` AS `instance`,`mf2`.`feedback` AS `feedback`,`mi`.`is\_static` AS `static`,`mi`.`timestamp\_creation` AS `timestamp\_creation` from ((((`generic\_message` `gm` join `message\_instance` `mi` on((`mi`.`generic\_message\_oid` = `gm`.`oid`))) join `on\_the\_fly\_message\_localization` `ofml` on( $((\hat{\text{ofm}}')$ .`message\_instance\_oid` = `gm`.`oid`) and  $(\hat{\text{m}}')$ .`is\_static` = 0)))) join `user\_preference` `up` on $((\hat{\text{up}}')$ .`user\_oid` = `mi`.`user\_oid`) and  $\lceil$ up`.`language` = `ofml`.`language`)))) left join `get\_tips\_with\_feedback` `mf2` on( $\lceil \text{mf2'} \rceil$  message\_instance\_oid` = `mi`.`oid`))) where  $\lceil \text{mi} \rceil$ .`hidden` = 0);

-- Dumping structure for view encompass\_model.get\_tips\_with\_feedback

-- Removing temporary table and create final VIEW structure

DROP TABLE IF EXISTS `get tips\_with\_feedback`;

CREATE ALGORITHM=UNDEFINED DEFINER=`puser`@`%` SQL SECURITY DEFINER VIEW `get\_tips\_with\_feedback` AS select `mf`.`oid` AS `oid`,`mf`.`feedback` AS `feedback`,`mf`.`message\_instance\_oid` AS `message\_instance\_oid` from (`message\_feedback` `mf` join `message\_instance` `mi` on(((`mf`.`message\_instance\_oid` = `mi`.`oid`) and (`mf`.`message\_instance\_oid` = `mi`.`oid`)))) where `mf`.`oid` in (select `mf`.`oid` from `message\_feedback` `mf` where `mf`.`timestamp` in (select max(`mf`.`timestamp`) from `message\_feedback` `mf` group by `mf`.`message\_instance\_oid`)) order by `mf`.`timestamp` desc;

-- Dumping structure for view encompass\_model.meter\_consumption\_daily\_avg

-- Removing temporary table and create final VIEW structure

DROP TABLE IF EXISTS `meter\_consumption\_daily\_avg`;

CREATE ALGORITHM=UNDEFINED DEFINER=`puser`@`%` SOL SECURITY DEFINER VIEW `meter\_consumption\_daily\_avg` AS select `u`.`oid` AS `user\_oid`,sum(`mc`.`consumption`) AS `daily\_consumption`,dayofmonth(`mc`.`datetime`) AS `day`,month(`mc`.`datetime`) AS `month`,year(`mc`.`datetime`) AS `year` from (((`meter\_consumption` `mc` join `smart\_meter` `sm` on((`mc`.`smart\_meter\_oid` = `sm`.`oid`))) join `dwelling` `d` on((`sm`.`dwelling\_oid` = `d`.`oid`))) join `user` `u` on( $\lceil d'.\text{oid'} = \lceil u'.\text{dwelling\_oid'}\rceil$ ) where  $\lceil \text{cast} \rceil \text{mc'}$ . datetime' as date)  $\leq \text{cast}(\lceil \text{now} \rceil + \text{interval -} (1) \text{ day})$  as date)) group by `u`.`oid`,dayofmonth(`mc`.`datetime`),month(`mc`.`datetime`),year(`mc`.`datetime`) order by `u`.`oid`,year(`mc`.`datetime`),month(`mc`.`datetime`),dayofmonth(`mc`.`datetime`); -- Dumping structure for view encompass\_model.meter\_consumption\_from\_to

-- Removing temporary table and create final VIEW structure

DROP TABLE IF EXISTS `meter\_consumption\_from\_to`;

CREATE ALGORITHM=UNDEFINED DEFINER=`puser`@`%` SQL SECURITY DEFINER VIEW `meter\_consumption\_from\_to` AS select `u`.`oid` AS `user\_oid`,min(`mc`.`datetime`) AS `from\_`,max(`mc`.`datetime`) AS `to\_` from (((`meter\_consumption` `mc` join `smart\_meter` `sm` on((`mc`.`smart\_meter\_oid` = `sm`.`oid`))) join `dwelling` `d` on((`sm`.`dwelling\_oid` = `d`.`oid`))) join `user``u` on( $(d')$ `oid` = `u`.`dwelling\_oid`))) where  $(cast('mc')$ 'datetime` as date) <=  $cast((now() + interval -(1) day)$  as date)) group by `u`.`oid`; 

-- Dumping structure for view encompass\_model.meter\_consumption\_monthly\_avg

-- Removing temporary table and create final VIEW structure

DROP TABLE IF EXISTS `meter\_consumption\_monthly\_avg`;

CREATE ALGORITHM=UNDEFINED DEFINER=`admin`@`%` SQL SECURITY DEFINER VIEW

`meter\_consumption\_monthly\_avg` AS select uuid() AS `oid`,`u`.`oid` AS `user\_oid`,truncate(sum(`mc`.`consumption`),2) AS `monthly\_consumption`,month(`mc`.`datetime`) AS `month`,year(`mc`.`datetime`) AS `year` from (((`meter\_consumption` `mc` join `smart\_meter` `sm` on( $\lceil$ 'mc'.`smart\_meter\_oid` = `sm`.`oid`))) join `dwelling` `d` on( $\lceil$ 'sm`.`dwelling\_oid` = `d`.`oid`))) join

'user' `u' on( $(d')$ 'oid' = 'u'.'dwelling\_oid'))) where  $(cast('mc')$ 'datetime' as date) <=  $cast((now() + interval -1) day)$  as date)) group by `u`.`oid`,month(`mc`.`datetime`),year(`mc`.`datetime`);

-- Dumping structure for view encompass model.meter consumption this month total

-- Removing temporary table and create final VIEW structure

DROP TABLE IF EXISTS `meter\_consumption\_this\_month\_total`;

CREATE ALGORITHM=UNDEFINED DEFINER=`puser`@`%` SQL SECURITY DEFINER VIEW

`meter consumption this month total` AS select `u`.`oid` AS `user oid`,sum(`mc`.`consumption`) AS `this\_month\_total`,month((now() - interval 1 day)) AS `month`,year(now()) AS `year` from (((`meter\_consumption` `mc` join `smart\_meter` `sm` on((`mc`.`smart\_meter\_oid` = `sm`.`oid`))) join `dwelling` `d` on((`sm`.`dwelling\_oid` = `d`.`oid`))) join `user` `u` on((`d`.`oid` = `u`.`dwelling\_oid`))) where ((month(`mc`.`datetime`) = month((now() ‐ interval 1 day))) and (year(`mc`.`datetime`) = year((now() - interval 1 day))) and (cast(`mc`.`datetime` as date) <= cast((now() + interval -(1) day) as date))) group by `u`.`oid`;

-- Dumping structure for view encompass\_model.meter\_consumption\_this\_week\_total

-- Removing temporary table and create final VIEW structure

DROP TABLE IF EXISTS `meter\_consumption\_this\_week\_total`;

CREATE ALGORITHM=UNDEFINED DEFINER=`puser`@`%` SQL SECURITY DEFINER VIEW `meter\_consumption\_this\_week\_total` AS select `u`.`oid` AS `user\_oid`,sum(`mc`.`consumption`) AS `this\_week\_total`,week((now() - interval 1 day),0) AS `week`,year((now() - interval 1 day)) AS `year` from  $((\hat{\mathsf{T}} \cdot \hat{\mathsf{T}} \cdot \hat{\$ on( $\Gamma$ sm`.`dwelling\_oid` = `d`.`oid`))) join `user` `u` on( $\Gamma$ d`.`oid` = `u`.`dwelling\_oid`))) where  $(\Gamma$ week $\Gamma$ `mc`.`datetime`,7) = week(now(),7)) and (year(`mc`.`datetime`) = year(now())) and (cast(`mc`.`datetime` as date) <= cast((now() + interval -(1)  $day)$  as date))) group by  $\dot{u}$ .  $\dot{0}$  oid  $\dot{0}$ ;

-- Dumping structure for view encompass\_model.meter\_consumption\_today\_total

-- Removing temporary table and create final VIEW structure

DROP TABLE IF EXISTS `meter\_consumption\_today\_total`;

CREATE ALGORITHM=UNDEFINED DEFINER=`admin`@`%` SQL SECURITY DEFINER VIEW `meter\_consumption\_today\_total` AS select `u`.`oid` AS `user\_oid`,sum(`mc`.`consumption`) AS `today\_total`,dayofmonth((now() - interval 1 day)) AS `day`,month((now() - interval 1 day)) AS `month`,year((now() - interval 1 day)) AS `year` from (((`meter\_consumption``mc` join `smart\_meter` `sm` on((`mc`.`smart\_meter\_oid` = `sm`.`oid`))) join `dwelling` `d` on((`sm`.`dwelling\_oid` = `d`.`oid`))) join `user` `u` on( $\lceil d'\cdot \text{oid'} = \lceil u'\cdot \text{dwelling\_oid'}\rceil$ )) where  $\lceil \text{cast}(\lceil m\cdot \text{`data})\rceil$  as date) = cast( $\lceil n \cdot \text{mod } + \text{interval -1} \rceil$  day) as date)) group by `u`.`oid`; 

-- Dumping structure for view encompass model.meter consumption weekly avg

-- Removing temporary table and create final VIEW structure

DROP TABLE IF EXISTS `meter\_consumption\_weekly\_avg`;

CREATE ALGORITHM=UNDEFINED DEFINER=`puser`@`%` SQL SECURITY DEFINER VIEW `meter\_consumption\_weekly\_avg` AS select `u`.`oid` AS `user\_oid`,sum(`mc`.`consumption`) AS `weekly\_consumption`,week(`mc`.`datetime`,0) AS `week`,year(`mc`.`datetime`) AS `year` from (((`meter\_consumption` `mc` join `smart\_meter` `sm` on((`mc`.`smart\_meter\_oid`  $=$ 'sm'.'oid'))) join 'dwelling' 'd' on(('sm'.'dwelling\_oid' = 'd'.'oid'))) join 'user' 'u' on(('d'.'oid' = 'u'.'dwelling\_oid'))) where  $(cast('mc')^d \text{atetime'}^s \text{ as date}) \leq cast((now() + interval -(1) \text{ day})^d \text{ as date})$  group by `u`.`oid`,week(`mc`.`datetime`,0),year(`mc`.`datetime`); 

/\*!40101 SET SQL\_MODE=IFNULL(@OLD\_SQL\_MODE, ") \*/;

/\*!40014 SET FOREIGN\_KEY\_CHECKS=IF(@OLD\_FOREIGN\_KEY\_CHECKS IS NULL, 1, @OLD\_FOREIGN\_KEY\_CHECKS) \*/;

/\*!40101 SET CHARACTER\_SET\_CLIENT=@OLD\_CHARACTER\_SET\_CLIENT \*/;

# 4 REFERENCES

Git for Windows, Retrieved from https://gitforwindows.org/ Apache, Maven. (n.d.). Retrieved from https://maven.apache.org/ IFML Edit, Retrieved from http://ifmledit.org/ IBM, Service Oriented Analysis and Design. (n.d.). Retrieved from https://www.ibm.com/developerworks/library/ws‐soad1/index.html Pivotal Software, SpringBoot. (n.d.). Retrieved from Spring: https://projects.spring.io/spring‐boot/ RedHat, Hibernate ORM. (n.d.). Retrieved from http://hibernate.org/orm/ RM‐ODP. (n.d.). Retrieved from http://www.rm‐odp.net/ SmartBear Software, Swagger. (n.d.). Retrieved from https://swagger.io/ Zachman, J. A. (n.d.). Retrieved from https://www.zachman.com/about‐the‐zachman‐framework